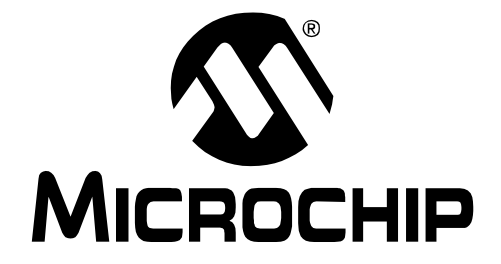

2004 Microchip Technology Inc. DS41185C

#### **Note the following details of the code protection feature on Microchip devices:**

- Microchip products meet the specification contained in their particular Microchip [Data Sheet](https://www.application-datasheet.com/).
- Microchip believes that its family of products is one of the most secure families of its kind on the market today, when used in the intended manner and under normal conditions.
- There are dishonest and possibly illegal methods used to breach the code protection feature. All of these methods, to our knowledge, require using the Microchip products in a manner outside the operating specifications contained in Microchip's Data Sheets. Most likely, the person doing so is engaged in theft of intellectual property.
- Microchip is willing to work with the customer who is concerned about the integrity of their code.
- Neither Microchip nor any other semiconductor manufacturer can guarantee the security of their code. Code protection does not mean that we are guaranteeing the product as "unbreakable."

Code protection is constantly evolving. We at Microchip are committed to continuously improving the code protection features of our products. Attempts to break Microchip's code protection feature may be a violation of the Digital Millennium Copyright Act. If such acts allow unauthorized access to your software or other copyrighted work, you may have a right to sue for relief under that Act.

Information contained in this publication regarding device applications and the like is intended through suggestion only and may be superseded by updates. It is your responsibility to ensure that your application meets with your specifications. No representation or warranty is given and no liability is assumed by Microchip Technology Incorporated with respect to the accuracy or use of such information, or infringement of patents or other intellectual property rights arising from such use or otherwise. Use of Microchip's products as critical components in life support systems is not authorized except with express written approval by Microchip. No licenses are conveyed, implicitly or otherwise, under any intellectual property rights.

#### **Trademarks**

The Microchip name and logo, the Microchip logo, Accuron, dsPIC, KEELOQ, microID, MPLAB, PIC, PICmicro, PICSTART, PRO MATE, PowerSmart, rfPIC, and SmartShunt are registered trademarks of Microchip Technology Incorporated in the U.S.A. and other countries.

AmpLab, FilterLab, MXDEV, MXLAB, PICMASTER, SEEVAL, SmartSensor and The Embedded Control Solutions Company are registered trademarks of Microchip Technology Incorporated in the U.S.A.

Analog-for-the-Digital Age, Application Maestro, dsPICDEM, dsPICDEM.net, dsPICworks, ECAN, ECONOMONITOR, FanSense, FlexROM, fuzzyLAB, In-Circuit Serial Programming, ICSP, ICEPIC, Migratable Memory, MPASM, MPLIB, MPLINK, MPSIM, PICkit, PICDEM, PICDEM.net, PICLAB, PICtail, PowerCal, PowerInfo, PowerMate, PowerTool, rfLAB, rfPICDEM, Select Mode, Smart Serial, SmartTel and Total Endurance are trademarks of Microchip Technology Incorporated in the U.S.A. and other countries.

SQTP is a service mark of Microchip Technology Incorporated in the U.S.A.

All other trademarks mentioned herein are property of their respective companies.

© 2004, Microchip Technology Incorporated, Printed in the U.S.A., All Rights Reserved.

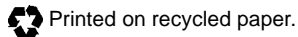

#### **OUALITY MANAGEMENT SYSTEM CERTIFIED BY DNV**  $=$  ISO/TS 16949:2002  $=$

Microchip received ISO/TS-16949:2002 quality system certification for its worldwide headquarters, design and wafer fabrication facilities in Chandler and Tempe, Arizona and Mountain View, California in October 2003. The Company's quality system processes and procedures are for its PICmicro® 8-bit MCUs, KEELOQ® code hopping devices, Serial EEPROMs, microperipherals, nonvolatile memory and analog products. In addition, Microchip's quality system for the design and manufacture of development systems is ISO 9001:2000 certified.

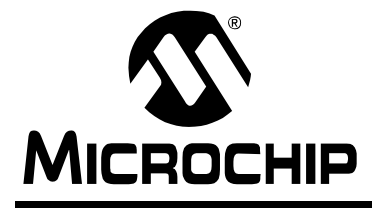

### **Table of Contents**

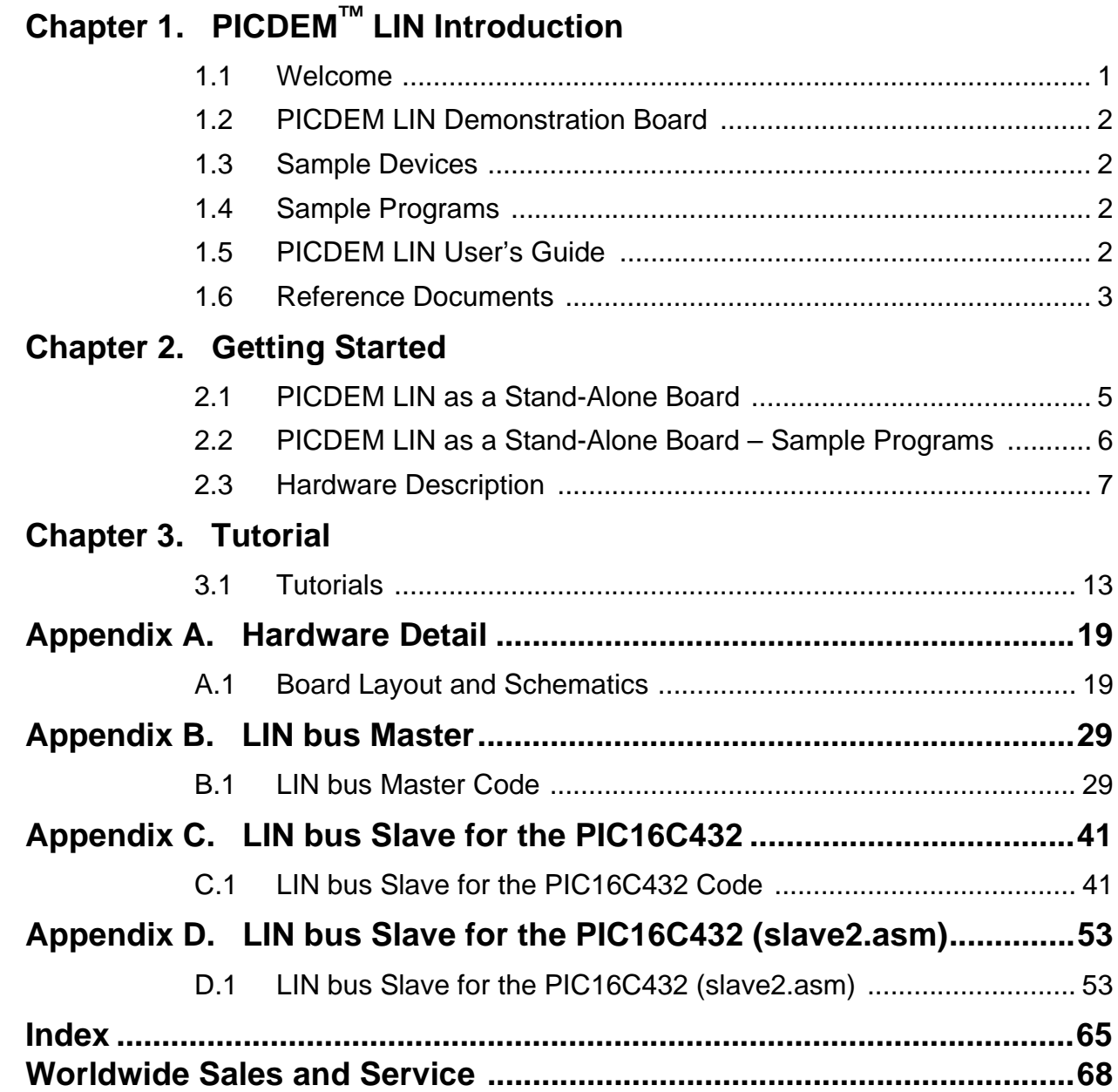

<span id="page-4-0"></span>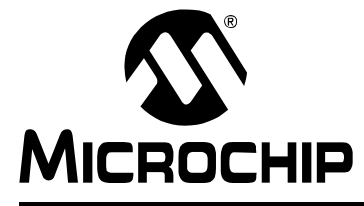

# **PICDEM™ LIN USER'S GUIDE**

# **Chapter 1. PICDEM™ LIN Introduction**

#### **1.1 WELCOME**

Thank you for purchasing the PICDEM LIN demonstration board from Microchip Technology Incorporated. The PICDEM LIN is a simple board, which demonstrates the capabilities of several Microchip microcontrollers, specifically from the PIC16C432, PIC16C433, PIC16C7XX, PIC16X8X, PIC18FXX8 families and the stand-alone LIN transceiver with built-in voltage regulator MCP201, using the LIN bus protocol.

The PICDEM LIN can be used stand-alone with a programmed part, or with an emulator system, such as MPLAB<sup>®</sup> ICE. Sample programs are provided to demonstrate the unique features of the supported devices.

The PICDEM LIN Kit comes with the following:

- 1. PICDEM LIN Demonstration Board
- 2. Sample devices
- 3. Sample programs
- 4. PICDEM LIN Demonstration Board User's Guide (this document)

**Note:** Please contact your nearest Microchip sales office for any missing parts from the kit.

#### **FIGURE 1-1: PICDEM LIN KIT**

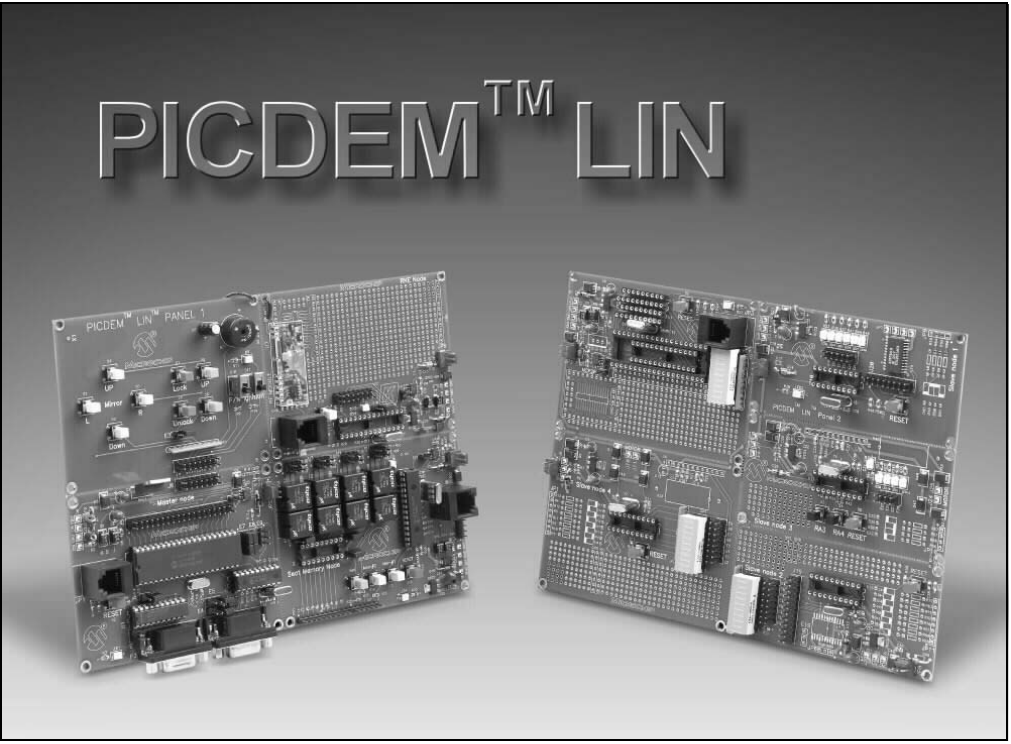

#### <span id="page-5-0"></span>**1.2 PICDEM LIN DEMONSTRATION BOARD**

The PICDEM LIN demonstration board has the following hardware features:

- 1. 18-pin, 28-pin and 40-pin DIP sockets (although 3 sockets are provided, only one device may be used at a time).
- 2. On-board +5V regulator for direct input from 12V.
- 3. RS-232C socket and associated hardware for direct connection to RS-232C interface.
- 4. CAN bus interface.
- 5. Control panel interface for LIN bus master.
- 6. RF stage for keyless entry function.
- 7. Seat memory unit.
- 8. Motor control slave node.
- 9. Jumper to disconnect on-board RC oscillator (approximately 2 MHz).
- 10. Prototype area for user hardware.

#### **1.3 SAMPLE DEVICES**

Several UV erasable and Flash devices are included. The device types may change. These devices are programmed with firmware to provide LIN bus communication. The supplied devices are typically one of the following:

- PIC16F874
- PIC16C432
- PIC16C433

#### **1.4 SAMPLE PROGRAMS**

The PICDEM LIN Kit includes a CD-ROM with sample demonstration programs on them. These programs may be used with the included sample devices or with an emulator system. The programs are:

- demo432.asm PIC16C432 LIN bus Demo
- demo433.asm PIC16C433 LIN bus Demo
- demo874.asm PIC16F874 LIN bus Demo

#### **1.5 PICDEM LIN USER'S GUIDE**

This document describes the PICDEM LIN demonstration board, tutorial and demonstration software, to give the user a brief overview of the PICmicro<sup>®</sup> MCUs supported. Detailed information on individual microcontrollers may be found in the device's respective [data sheet.](https://www.application-datasheet.com/)

**Chapter 1**: Introduction – This chapter introduces the PICDEM LIN and provides a brief description of the hardware.

**Chapter 2**: Getting Started – This chapter goes through a basic step-by-step process for getting your PICDEM LIN up and running as a stand-alone board.

**Chapter 3:** Tutorials – This chapter provides a detailed description of the tutorial programs.

**Appendix A:** Hardware Detail - This appendix describes in detail the hardware of the PICDEM LIN board.

#### <span id="page-6-0"></span>**1.6 REFERENCE DOCUMENTS**

Reference Documents may be obtained by contacting your nearest Microchip sales office, or by downloading via the Microchip web site www.microchip.com.

- Individual [data sheet](https://www.application-datasheet.com/)s
- MPLAB<sup>®</sup> IDE, Simulator and Editor User's Guide (DS51025)
- MPASM™ User's Guide with MPLINK™ and MPLIB™ (DS33014)
- PRO MATE<sup>®</sup> II User's Guide (DS30082)
- MPLAB<sup>®</sup> ICE Emulator User's Guide (DS51159)
- PICmicro<sup>®</sup> Mid-Range Reference Manual (DS33023)
- LIN bus Specification Ver. 1.2 (can be obtained from www.lin-subbus.de)

**NOTES:**

<span id="page-8-0"></span>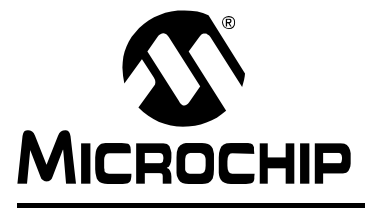

### **PICDEM™ LIN USER'S GUIDE**

### **Chapter 2. Getting Started**

The PICDEM LIN may be used as a stand-alone board or with an emulator. The emulator discussed in this chapter is the PICMASTER® emulator. However, other emulators may be used. For a list of PICmicro® MCU compatible emulators, please refer to the Microchip Development Systems Ordering Guide, (DS30177).

#### **2.1 PICDEM LIN AS A STAND-ALONE BOARD**

The PICDEM LIN may be demonstrated immediately by following the steps listed below:

- Make sure the preprogrammed sample devices are in the appropriate socket on the PICDEM LIN board.
- Apply power to the PICDEM LIN (see Figure 2-1).
- Connect the two panels with a flat ribbon cable (see [Figure 2-2](#page-9-0)).
- Press buttons S8 or S10 on the console panel to see ports on the slave nodes increment or decrement.

These steps are illustrated in Figure 2-1.

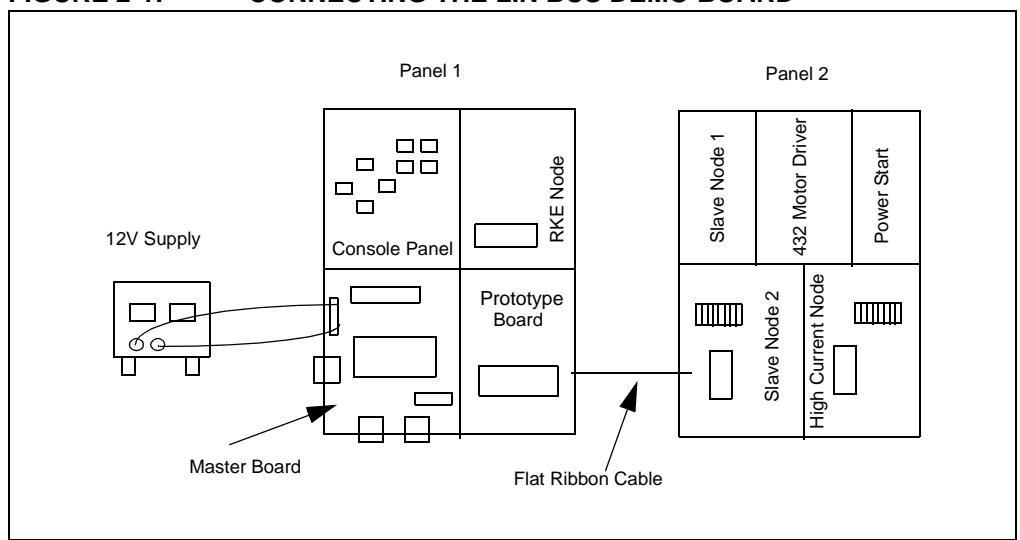

#### **FIGURE 2-1: CONNECTING THE LIN BUS DEMO BOARD**

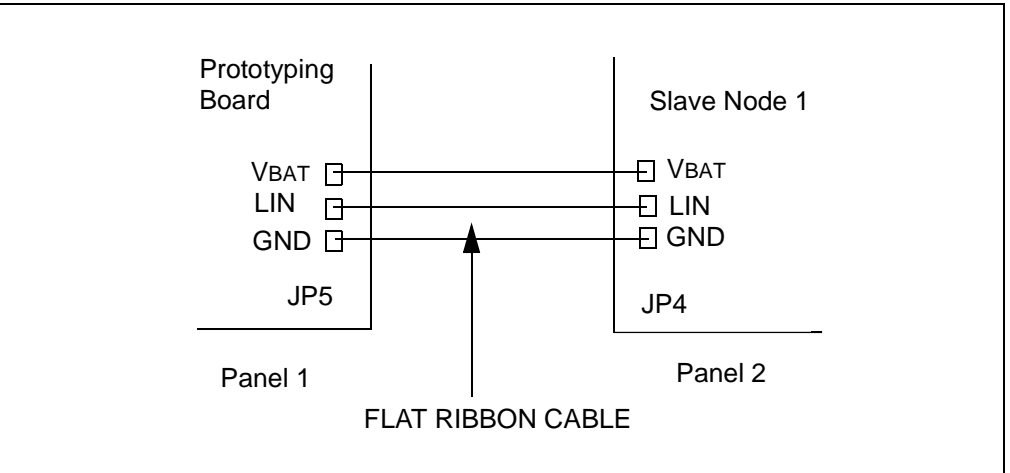

#### <span id="page-9-0"></span>**FIGURE 2-2: FLAT RIBBON CABLE CONNECTION**

#### **2.2 PICDEM LIN AS A STAND-ALONE BOARD – SAMPLE PROGRAMS**

To demonstrate PICDEM LIN operation with one of the sample programs, the sample device will have to be erased and reprogrammed. Once the device has been reprogrammed:

- Make sure the sample device is in the appropriate socket on the PICDEM LIN board.
- Apply power to the PICDEM LIN.
- Consult the appropriate chapter in this document for information on the execution of each demo.

#### **2.2.1 Erasing the Sample Device**

To erase an EPROM device:

- Remove any labels covering the device window. If you do not have a windowed device (Figure 2-3), you cannot reprogram it. A windowed version of all EPROM devices may be ordered by requesting the JW package.
- Place the device in an Ultraviolet (UV) EPROM Eraser. The amount of time required to completely erase a UV erasable device depends on: the wavelength of the light, its intensity, distance from UV source, and the process technology of the device (how small are the memory cells).
- Verify that the device is blank (e.g., perform a blank check) before attempting to program it.

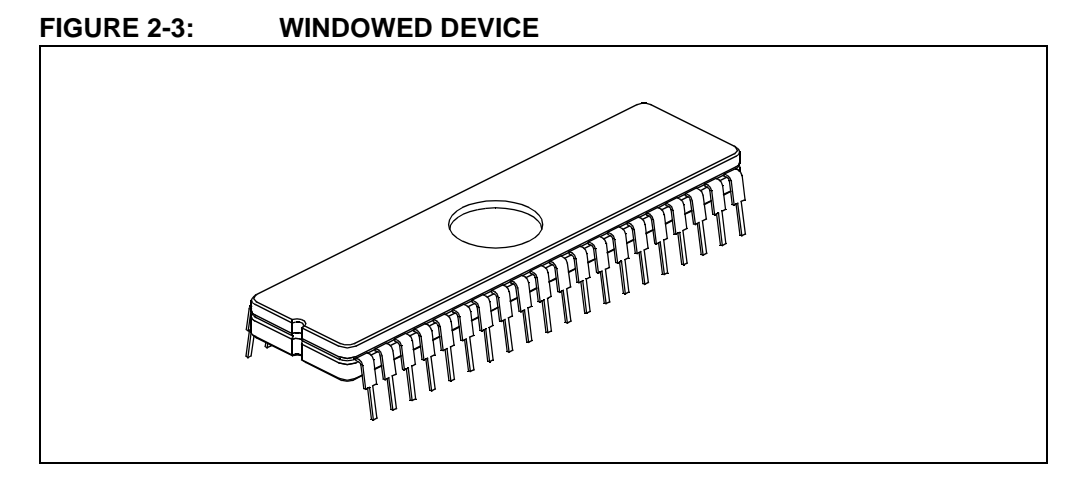

<span id="page-10-0"></span>To erase an EEPROM/Flash device:

- Enable your programmer in MPLAB IDE. If you change programmers, you will have to restart MPLAB IDE.
- Place the device in the programmer.
- Select *Erase Program Memory* or the equivalent erase command from the Programmer menu.

**Note:** You do not have to erase an EEPROM/Flash device before reprogramming it.

#### **2.2.2 Reprogramming the Sample Device**

To reprogram the erased sample device, the following will be necessary:

1. Sample programs installed on the hard drive.

The PICDEM LIN package includes a 3.5-inch disk, which contains sample programs for all the processor types supported. Instructions on how to install the programs can be found in the "README" file also on the disk.

2. An assembler, such as MPASMTM Assembler available with MPLAB IDE.

Sample programs may be used to program the sample device once they have been assembled. Microchip Technology's MPLAB Integrated Development Environment (IDE) includes an assembler (MPASM). However, other assemblers may be used.

- 3. A device programmer, such as PRO MATE<sup>®</sup> II.
- 4. Once the sample program is in hex file format, a programmer may be used to program a blank device. Microchip Technology's PRO MATE II or PICSTART<sup>®</sup> Plus programmers may be used. Both are compatible with MPLAB IDE. However, other programmers may be used.

If the code protection bit(s) have not been programmed, the on-chip program memory can be read out for verification purposes.

**Note:** Microchip does not recommend code protecting windowed devices.

#### **2.3 HARDWARE DESCRIPTION**

#### **2.3.1 Circuits in Common**

Much of the circuitry on each of the subsystem boards is the same. These building blocks will be referred to later in each of the node descriptions without further detail.

#### 2.3.1.1 POWER SUPPLY

The power supplies on each board are built around an automotive grade voltage regulator. The voltage regulators are protected by a reverse polarity blocking diode and a 45V Zener diode, filtered on both the input and output. An LED is connected to the output for 'power-on' indication.

#### 2.3.1.2 LIN BUS TRANSCEIVER

The Local Interface Network transceiver is socketed to accept an industry standard LIN or K/L-Line transceiver. The Microchip Technology MCP201 can be accommodated by removing the jumper connecting pin 3, VDD, to the board VCC power plane.

#### 2.3.1.3 ICD/ICSP™ INTERFACE

The LIN bus master node, as well as the seat memory control node, are equipped with an ICSP interface connector. The ICSP interface allows programming the PICmicro devices in-circuit, without removing them from the board. When the ICSP interface is used, RB3, RB6 and RB7 are no longer available to the user on 28- and 40-pin devices.

#### **2.3.2 The LIN bus Master Node**

The LIN bus master node is designed to perform several tasks:

- Stand-alone LIN bus Master
- LIN-to-CAN Gateway
- RS-232-to-LIN Gateway

The CPU may be any of several PICmicro devices, in either 28- or 40-pin dual in-line packages. As a master node, the buttons and output devices on the console panel can be scanned and controlled, and LIN messages transmitted over the network. The schematic of the LIN bus master node is shown in [Figure A-2.](#page-23-0)

The master node also has both a CAN controller and transceiver, as well as RS-232 buffers connected to the internal USART. These facilities allow the node to function as a CAN- or RS-232-to-LIN gateway.

#### 2.3.2.1 PROCESSOR SOCKETS

Two sockets are provided, only one device may be used at a time.

- 28-pin socket
- 40-pin socket

#### 2.3.2.2 RS-232 SERIAL PORT

An RS-232 level shifting IC has been provided with all the necessary hardware to support connection of a RS-232 host through the DB9 connector. The port is configured as DCE, and can be connected to a PC using a straight through cable.

28/40-pin devices have their RX and TX pins tied to the RX and TX lines of the MAX RS-232 via the Jumper E7.

The jumper E7 routes the RX and TX lines of the USART to either the LIN bus transceiver chip or the MAX RS-232 chip. Figure 2-4 shows the configuration if the USART is connected to the LIN bus transceiver. In this case, no pins will be connected to the MAX RS-232 chip.

[Figure 2-5](#page-12-0) shows the configuration where the USART is connected to the LIN bus transceiver chip, RB5 to the Transmit line, and RB4 to the Receive line of the RS-232 chip.

#### **FIGURE 2-4: JUMPER E7 CONNECTS USART TO LIN BUS TRANSCEIVER**

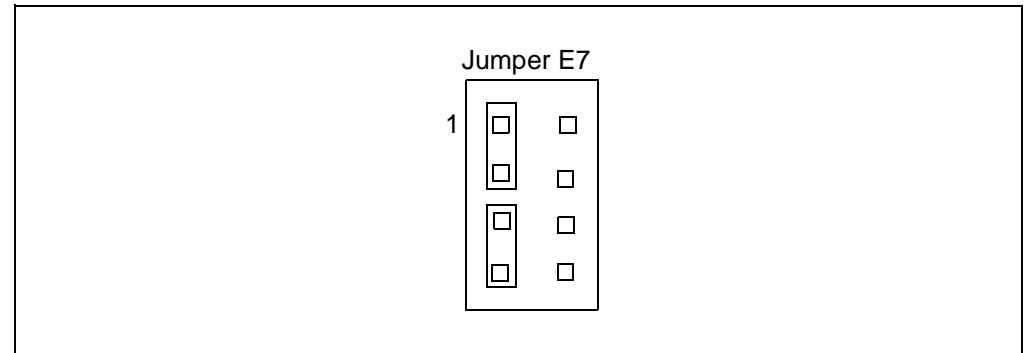

#### <span id="page-12-0"></span>**FIGURE 2-5: USART CONNECTED TO LIN BUS TRANSCEIVER, RB4 AND RB5 TO MAX RS-232**

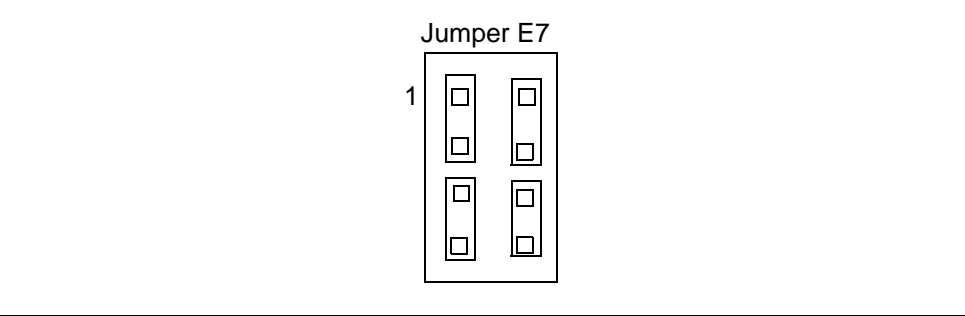

#### **FIGURE 2-6: JUMPER E7 CONNECTS USART TO MAX RS-232**

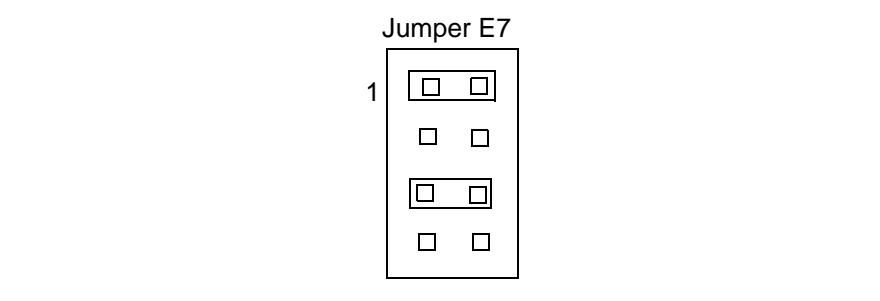

#### **FIGURE 2-7: USART CONNECTED TO MAX RS-232 AND RB4 AND RB5 TO LIN BUS TRANSCEIVER**

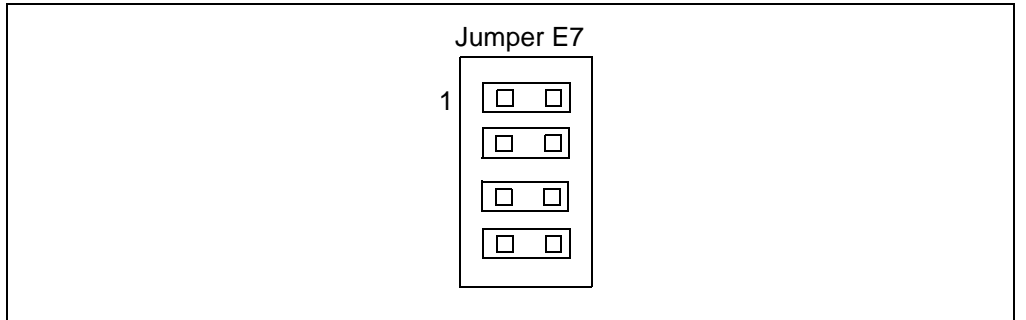

#### 2.3.2.3 SWITCHES

One switch provides the following function:

•  $S2 - \overline{MCLR}$  to hard reset the processor

Switch S2 has a debouncing capacitor. When pressed, the switch is grounded. When IDLE, it is pulled high (+5V).

#### 2.3.2.4 OSCILLATOR OPTIONS

The LIN bus master runs off a 20 MHz crystal, but the oscillator can be changed from crystal to a resonator or RC oscillator. This is done by unsoldering the crystal and C20, and installing a 10K resistor on R36. This will allow the PICmicro MCU to run off an RC oscillator.

#### 2.3.2.5 CAN BUS CONNECTIONS

There are two ways to connect to the CAN bus. One way is to use the MCP2510 stand-alone CAN controller, and the other way is to use a PICmicro MCU with an internal CAN interface (e.g., PIC18F258 or PIC18F458).

Jumper E4 and E5 will select whether the CAN transceiver chip will be connected to the MCP2510 stand-alone CAN controller, or pins RB2 and RB3 of the 40/28-pin socket.

RB3 of the 40/28-pin socket.

#### 2.3.2.6 CONSOLE PANEL

The console panel board is connected to PORTD and PORTE of the 40-pin socket. The purpose of the control panel is to provide input and output to the master board, which could, for example, be transformed via LIN bus firmware to a LIN bus message.

If the console board is separated from the master board, then the console board can be connected with a flat ribbon cable via Jumper J6.

#### **2.3.3 The Console Panel**

The console panel provides input and output to the LIN bus Master. The schematic of the console panel is shown in [Figure A-1.](#page-22-0)

The inputs from the console panel can be used to generate the LIN bus message. The LED, audio transducer and switches on the console panel interface to PORTD and PORTE of the master board. If the boards are separated, the console panel can be connected via a flat cable from J7 to the master board.

#### 2.3.3.1 CONSOLE INPUTS

There are ten switches and one Jumper input. All the push button switches are pulled to VDD and closed to Ground. The IGNITION switch output is VDD when closed, and open circuit in the OFF position. The PARK/NEUTRAL switch is pulled up to VDD when OFF and closes to Ground. The jumper E3 is meant to simulate the diagnostic port jumper in a typical automotive diagnostic link. This jumper could, for example, cause the master to send data and error codes to a diagnostic unit.

#### 2.3.3.2 CONSOLE OUTPUTS

The malfunction indicator lamp (MIL) is connected to VDD and turned on by taking the input to ground. The Chime audio beeper has a self-contained sound generator and only needs to be grounded to activate.

#### **2.3.4 The Remote Keyless Entry Panel**

The purpose of the Remote Keyless Entry Panel is to provide an interface from a key fob to the LIN bus. The schematic of the remote keyless entry node is shown in [Figure A-4.](#page-25-0) The node can be used as either LIN bus master or LIN bus slave.The decision of which configuration is chosen depends on the firmware design.

The Remote Keyless Entry panel is equipped with a 28-pin socket for a PICmicro MCU, an RF board, a LEARN button and LED, and a LIN bus transceiver.

In order to program the PICmicro MCU to identify encoder transmitters, a LEARN switch input is routed to RB5 and a LED is routed to RB2. A high voltage tolerant input is routed to RB1.

#### 2.3.4.1 RF RECEIVER

The RF receiver is a standard Telecontrolli module, as supplied in the KEELOQ $^{\circledR}$ development kits. The module installed is for 433.9 MHz.

#### **2.3.5 General Prototype Board**

This circuit is designed for general purpose use. The schematic of the board is shown in [Figure A-3.](#page-24-0) The general prototype area is assembled with four sockets. A 28-pin and 40-pin socket are for dual in-line packages. In the prototype area itself, are two areas where a 16-pin SOIC package can be installed. This area could be used, for example, for drivers.

Pins of RC6 and RC7 are routed to the single chip LIN bus transceiver.

#### **2.3.6 Power Seat Panel**

This circuit can be used to demonstrate a typical seat position memory module. With proper firmware, it can be commanded from either the on-board button inputs or via the LIN bus. The schematic of this panel is given in [Figure A-5](#page-26-0).

#### 2.3.6.1 BUTTON AND SENSOR INPUTS

Three button inputs are connected to RA4, RA5 and RC3. These are labeled MEM#1, MEM#2 and SET, respectively. J12 is provided to enable external switch input connections. J12 also includes a signal to drive an external LED "Memory" function indicator.

Headers J9, J11, J15 and J16 connect to the external (user supplied) motors and have connections for analog feedback of motor position. These four analog inputs are routed through protective RC networks to RA0:3. These analog voltages may not exceed the range of 0V to 5.0V. If the potentiometers are connected ratio metrically between Vcc and ground, R17, R19, R27 and R31 may be omitted.

Header J8 is for external, manual motor control push button switches. These switches are connected directly to the relay driver circuit and operate the position motors independently from the microcontroller. These buttons can also be read through PORTB of the PIC® microcontroller.

A high voltage tolerant input is routed to RC5. This is labeled as IGNITION.

#### 2.3.6.2 RELAY DRIVER

Power relays for the seat motors are provided on-board. These are driven by either a high- or low-side, octal 500 mA driver. Configuration of the board to accept a particular driver is done by jumpers J10, J13 and J14. Refer to the schematic to determine the proper driver device.

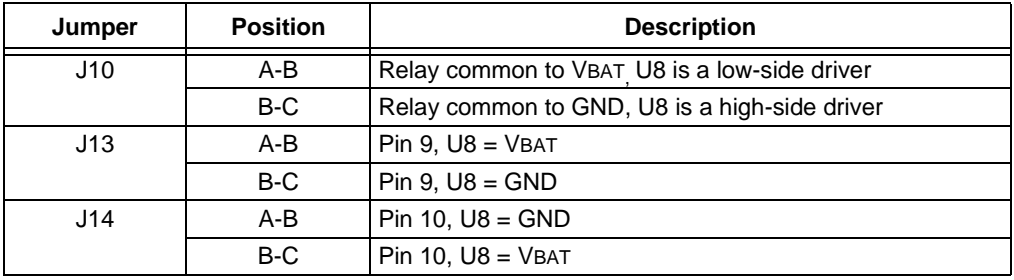

U13 and U14 provide high-voltage, open-collector isolation to the PIC microcontroller. The drivers are controlled by PORTB of the PICmicro MCU.

#### 2.3.6.3 ICD/ICSP INTERFACE

The seat memory control node is equipped with an ICSP interface connector. The ICSP interface allows programming of the PICmicro MCU in-circuit without removing it from the board. When the ICSP interface is used for In-Circuit-Debug (ICD), RB3, RB6 and RB7 are no longer available to the user on 28- and 40-pin devices. Motor control headers J9 and J15 should not be used.

#### **2.3.7 LIN bus Slave Node H-Bridge Drivers**

#### 2.3.7.1 SLAVE NODE 1

Slave node 1 is designed for the PIC16C433 and Allegro A3976KLB dual H-bridge driver. The I/O pins of the PIC16C433 can be connected to the driver device or any of the input circuits, by wire-wrapping the appropriate connections on the Jumper Field J20. Alternatively, the micro pins can be individually connected to an LED for indication by E18, E20-24. Two analog inputs are routed from Connector JP9 to the Jumper Field J20.

The schematic of this board is displayed in [Figure A-6.](#page-27-0)

#### 2.3.7.2 SLAVE NODE 3 HIGH VOLTAGE, HIGH CURRENT SLAVE NODE

This node is designed to demonstrate the PIC16C432 with a high voltage, high current motor driver. A high voltage and high current driver, such as a A3952SW, can be used.

The motor driver is controlled by pins RB4 through RB7. The output of the driver is routed to J24 and J25. RB0 to RB3 can be connected to LEDs via the Jumpers E25 to E28.

The schematic of this board is given in [Figure A-8](#page-29-0).

#### 2.3.7.3 SLAVE NODE 4 HIGH VOLTAGE, HIGH CURRENT SLAVE NODE WITH ANALOG INPUTS

This slave node functions the same as the previous slave node, with the following additions:

- RB4 through RB7 can also be routed to LEDs
- RA0 to RA3 can be used as analog inputs. The analog inputs are routed to the Connector JP1.

The schematic of this board is shown in [Figure A-9](#page-30-0).

#### **2.3.8 LIN bus Slave Node High-Side Driver**

#### 2.3.8.1 SLAVE NODE 2

Slave node 2 is designed for the PIC16C432 and a MC33143DW high-side driver. The I/O pins of the PIC16C432 can be connected to either the high-side driver and/or the LEDs.

In order to connect I/O pins from PORTB to the LEDs, Jumpers E10 to E17 have to be installed. If some of the I/O pins from PORTB are to be connected to the high-side driver, the respective Jumpers E10 to E17 should be removed and a connection has to be established on the Jumper Field J19.

Analog inputs to PORTA pins are provided through Connector JP11.

The schematic of this board is given in [Figure A-7](#page-28-0).

<span id="page-16-0"></span>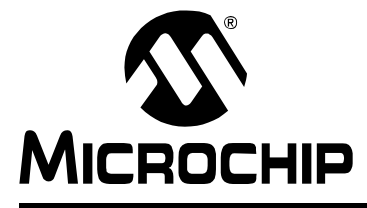

### **PICDEM™ LIN USER'S GUIDE**

### **Chapter 3. Tutorial**

#### **3.1 TUTORIALS**

The LIN bus master and slave programs are preprogrammed into the sample devices. These programs are listed on the included CD-ROM for user reference. For example, if the sample device has been reprogrammed with another sample program, the tutorial may be reassembled and reprogrammed into the device.

The tutorial program functions as follows.

For detailed information on the LIN bus hardware, please refer to [Appendix A](#page-22-0).

#### **3.1.1 The Master Software**

The source code of the master software is shown in [Appendix B](#page-32-0). The flow chart of the main routine is shown in [Figure 3-1.](#page-18-0) In this code example, the LIN bus master is realized with the USART of the PIC16F874.

After initialization, the master routine reads in a key from the console panel. After a key is pressed and debounced, the parity bits, according to the LIN bus specification, are generated. The parity bits are inserted automatically into the identifier byte. The identifier byte includes the code for the key, which was pressed, and the parity bits. After the parity bits are generated, the checksum is computed. The checksum is appended after the last data byte. After the checksum computation, all data is transmitted via the LIN bus. Once the transmission is done, the routine waits until another key is pressed.

Following, the single subroutines are described.

**Note:** The LIN firmware is only LIN 1.2 compliant.

#### 3.1.1.1 THE KEYBOARD READ ROUTINE

This routine reads in one key from the console panel and debounces it. Depending on the key, an 8-bit value is returned to the main routine. This 8-bit value is stored in the ID register (ID\_TEMP).

#### 3.1.1.2 PARITY BIT GENERATION

This routine computes the parity bits for the identifier byte. The identifier byte, which contains only the code for the key, is used for this calculation. The calculation is done according to the LIN bus specification, Ver. 1.2. The calculate parity bits are stored in bit 6 and bit 7 of the identifier byte.

#### 3.1.1.3 CHECKSUM CALCULATION

The checksum in this routine is calculated according to LIN bus specification, Ver. 1.2. The identifier byte contains a field that is used to determine the amount of data bytes calculated into the checksum. The number of data bytes to transmit is coded in the identifier byte. The FSR register points to the master routine in the data byte field. Once the checksum routine is called, the FSR register points to the first data byte to be transmitted. The data byte array is initialized during start-up. After the checksum is calculated, it is checked to see whether the CRC has to be appended to the data bytes (Master Transmission mode), or if the CRC has to be checked (Master Reception mode). The information, whether the CRC has to be checked or appended to the data bytes, is given by the identifier byte (ID\_TEMP).

#### 3.1.1.4 THE LIN BUS TRANSMISSION ROUTINE

In this routine, the ID data bytes and the CRC bytes are transmitted via the USART to the LIN bus.

First, the Synchronization byte is transmitted. This signal is 13 bits wide. Since the USART can only transmit 8 bits at a time, the baud rate is slowed to achieve a 13-bit signal at the nominal bit rate. The nominal bit rate in this example program is 19.2 Kbaud.

After the synchronization byte is transmitted to the USART, switched back to the nominal baud rate, and the synchronization field is transmitted, the synchronization field is followed by the identifier byte. After the identifier byte is transmitted, it is checked to see whether data has to be received from a slave node or data has to be transmitted to a slave node.

In this example code, the Master is a transmitter only.

In Transmit mode, the master will transmit his data and CRC value. After everything is transmitted, the routine returns to the main routine.

In Receive mode, all data, including CRC, is received. The CRC value is checked and the routine returns to the main routine.

#### 3.1.1.5 ERROR HANDLING

In the example, no error handling is implemented. The LIN bus specification gives the user the flexibility to handle errors.

### **Tutorial**

<span id="page-18-0"></span>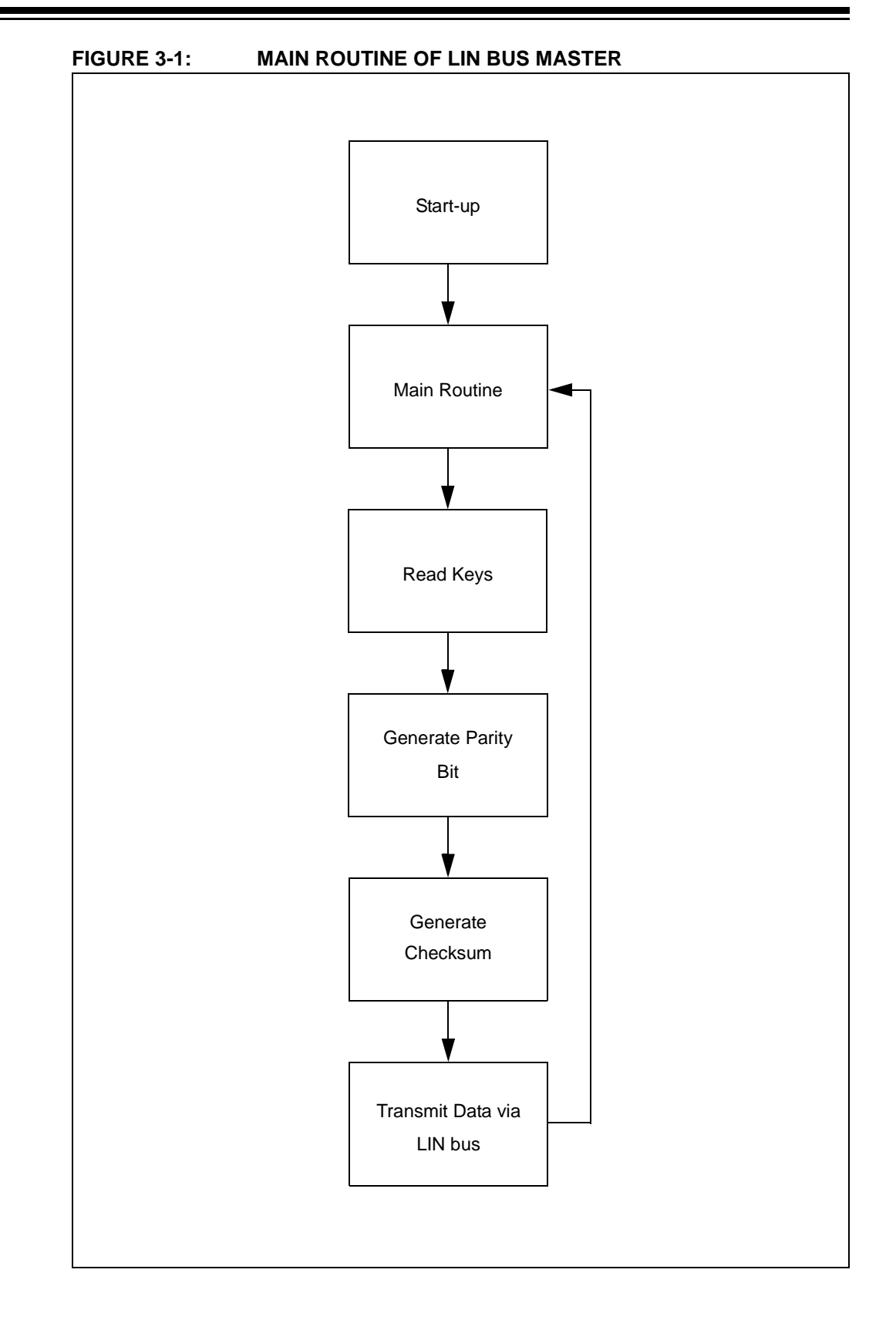

#### <span id="page-19-0"></span>**3.1.2 The PIC16C432 LIN bus Slave Code**

The source code of the PIC16C432 LIN bus slave software is shown in [Appendix C](#page-44-0). The flowchart of the main routine is shown in [Figure 3-2.](#page-20-0) In this code example, the LIN bus slave is realized entirely in software without hardware support.

After Reset, the PIC16C432 initializes its registers. After the initialization phase, the MCU waits for the synchronization break signal from the master. Once the signal is detected, the slave branches into the LIN handler subroutine. After receiving the transmitting data, the main routine checks what actions have to be taken upon the received identifier. Two actions are implemented:

- Pushing the WindowDown button on the console panel will decrement the LEDs connected to PORTB
- Pushing the WindowUp button on the console panel will increment the LEDs connected to PORTB

After PORTB is either incremented or decremented, the routine waits for the next synchronization break signal.

#### 3.1.2.1 LIN BUS HANDLER

After the synchronization break signal was received, the PIC16C432 waits for the Start bit of the synchronization byte. Once the Start bit is detected, a software counter is incremented until all bits for the synchronization byte are received. After measuring the time, the baud rate is calculated by dividing the measured time by eight.

Following the calculation of the baud rate, the identifier byte is received. This identifier byte is used to determine whether the slave has to transmit data or receive data. Prior to decoding the identifier byte, the parity bits are checked. Error handling is not implemented, since the error handling is left to the user by the LIN bus specification.

In this example implementation, only the Receive mode is used.

#### **Transmit mode**

Prior to transmitting all data, the CRC value for the data to be transmitted is generated. After all data is transmitted, the LIN handler routine returns to the main routine.

#### **Receive mode**

After receiving all data received, the CRC value is checked. After the CRC check, the LIN bus handler routine returns to the main routine.

<span id="page-20-0"></span>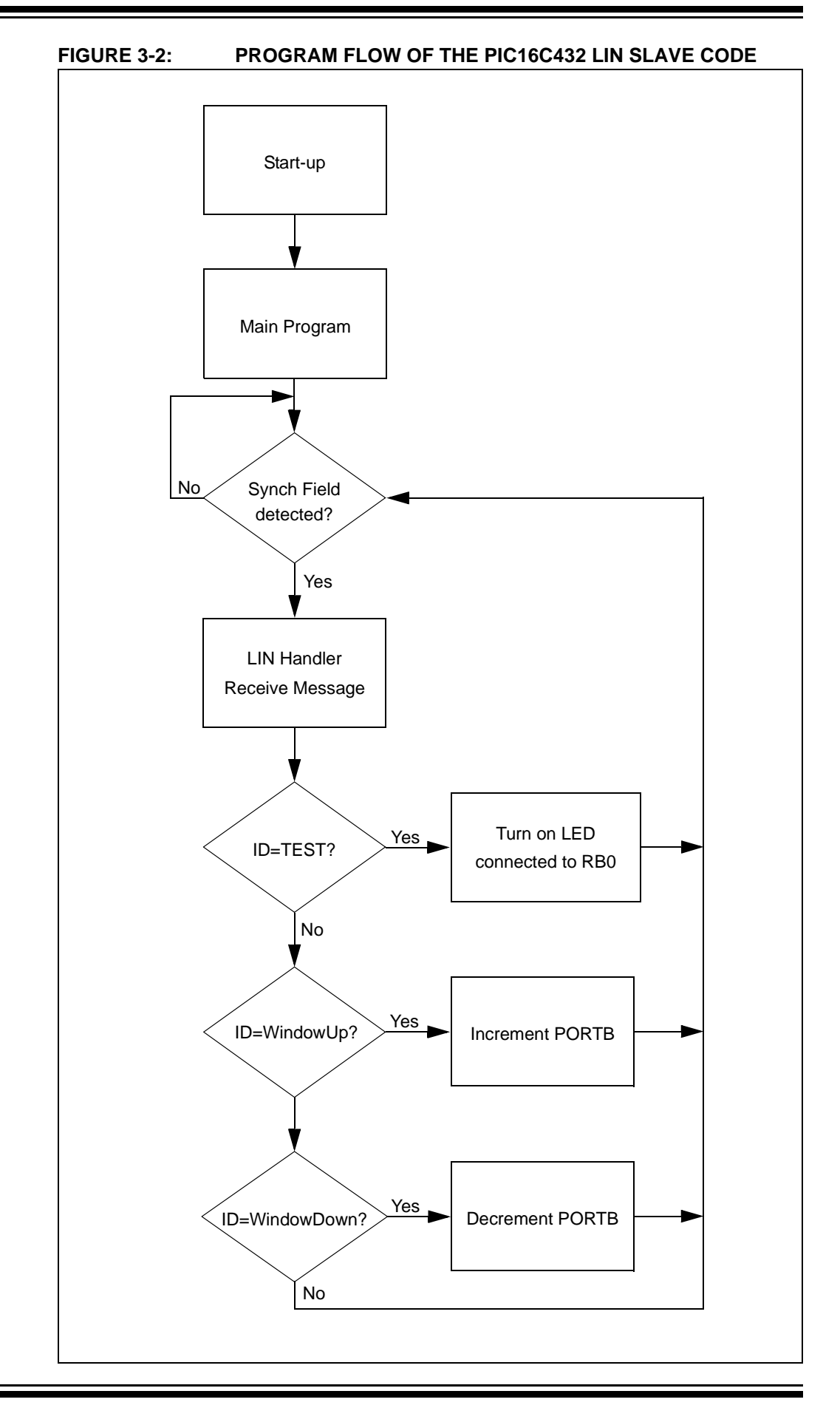

#### **3.1.3 The PIC16C433 LIN bus Slave Code**

The source code of the PIC16C433 LIN bus slave software is shown in [Appendix D](#page-56-0). The Program flow is almost identical to that described in **[3.1.2 "The PIC16C432 LIN](#page-19-0)  [bus Slave Code"](#page-19-0)**, with the following exceptions:

- Pushing the WindowDown button on the console panel will turn on GPIO0
- Pushing the WindowUp button on the console panel will turn off GPIO0

<span id="page-22-0"></span>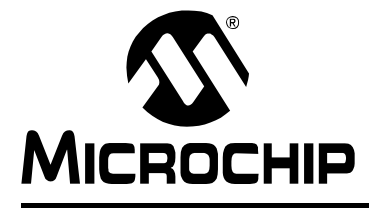

### **PICDEM™ LIN USER'S GUIDE**

### **Appendix A. Hardware Detail**

#### **A.1 BOARD LAYOUT AND SCHEMATICS**

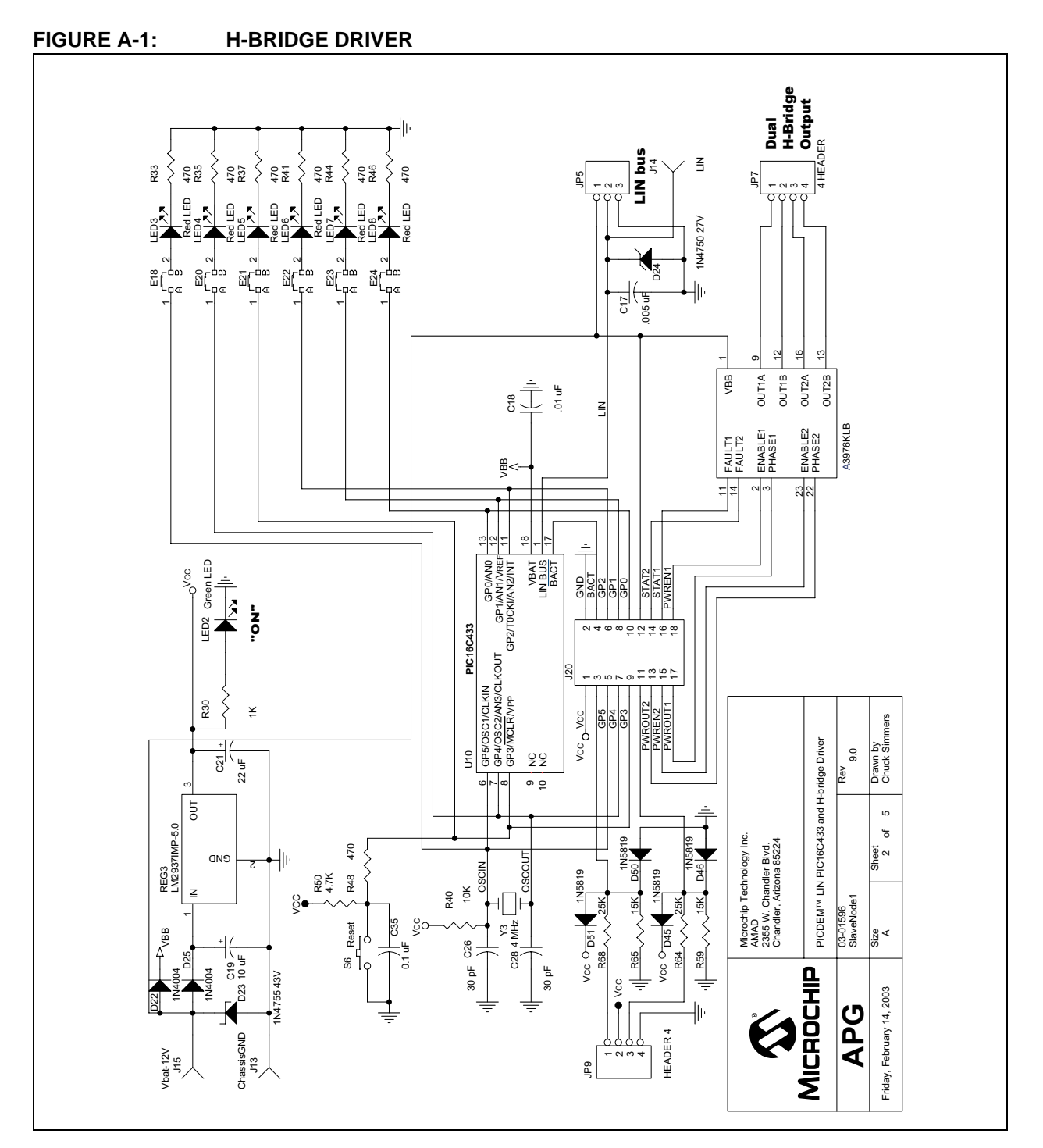

#### <span id="page-23-0"></span>**FIGURE A-2: HIGH-SIDE DRIVER**

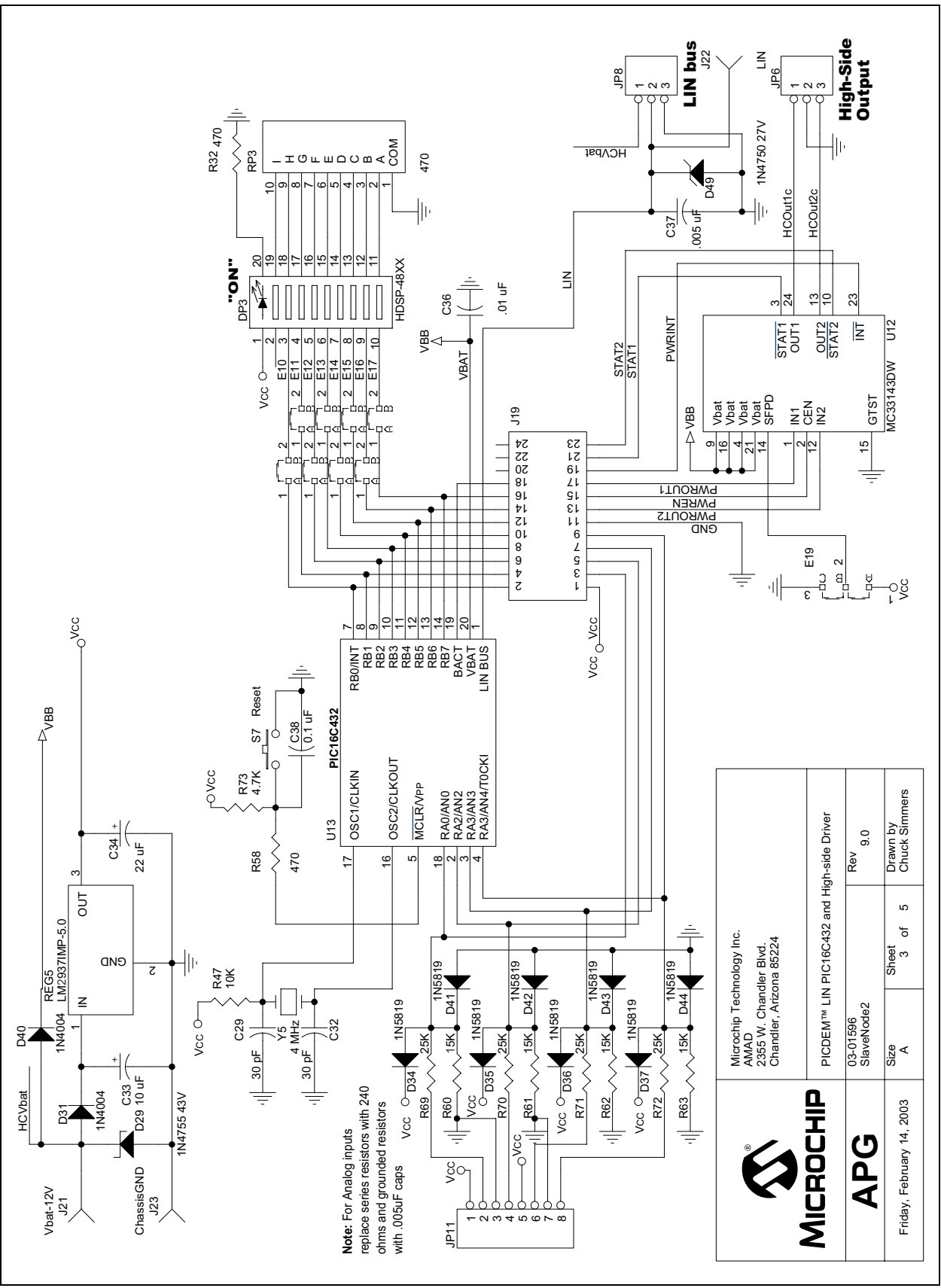

<span id="page-24-0"></span>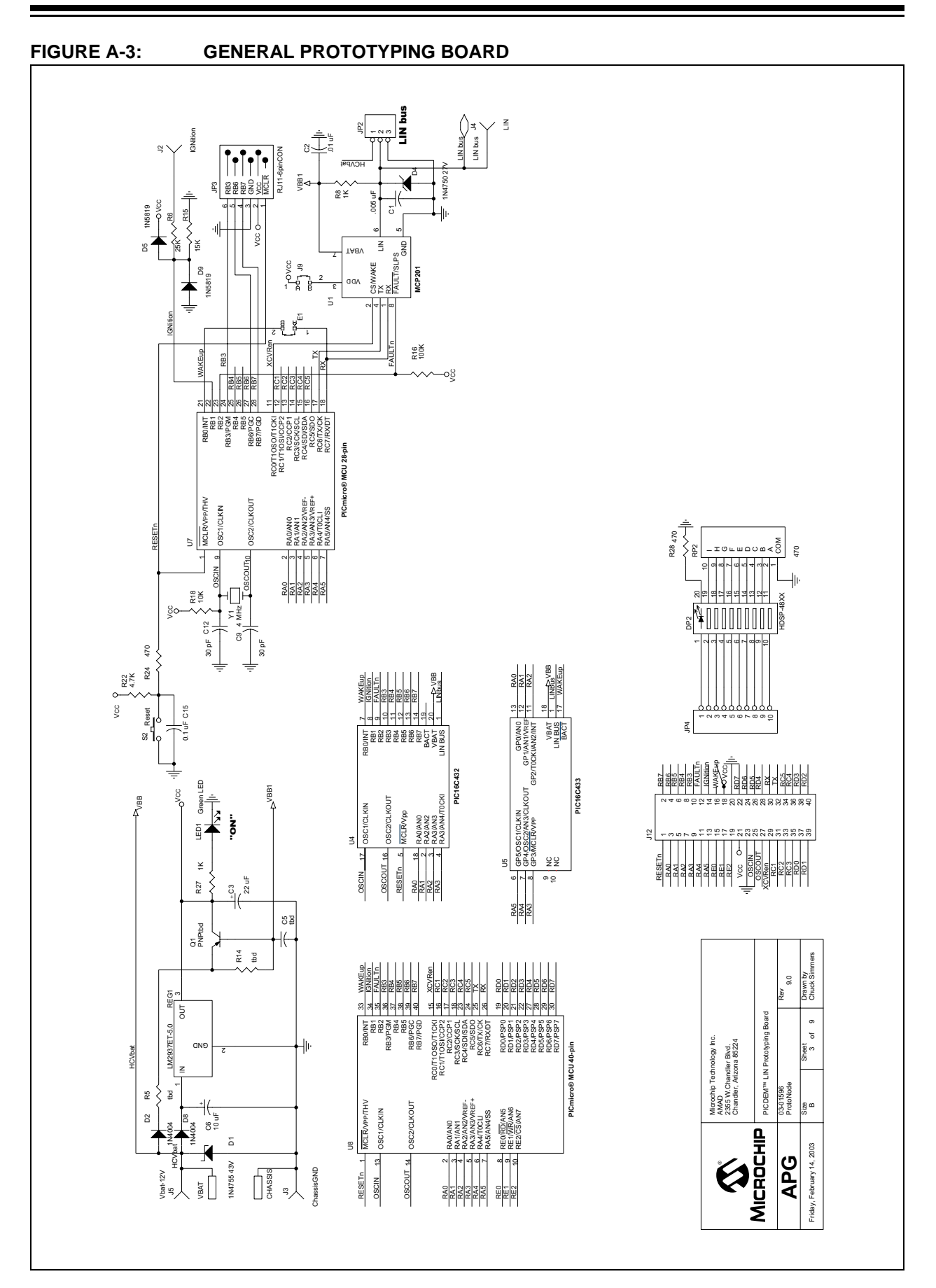

<span id="page-25-0"></span>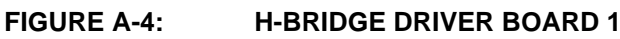

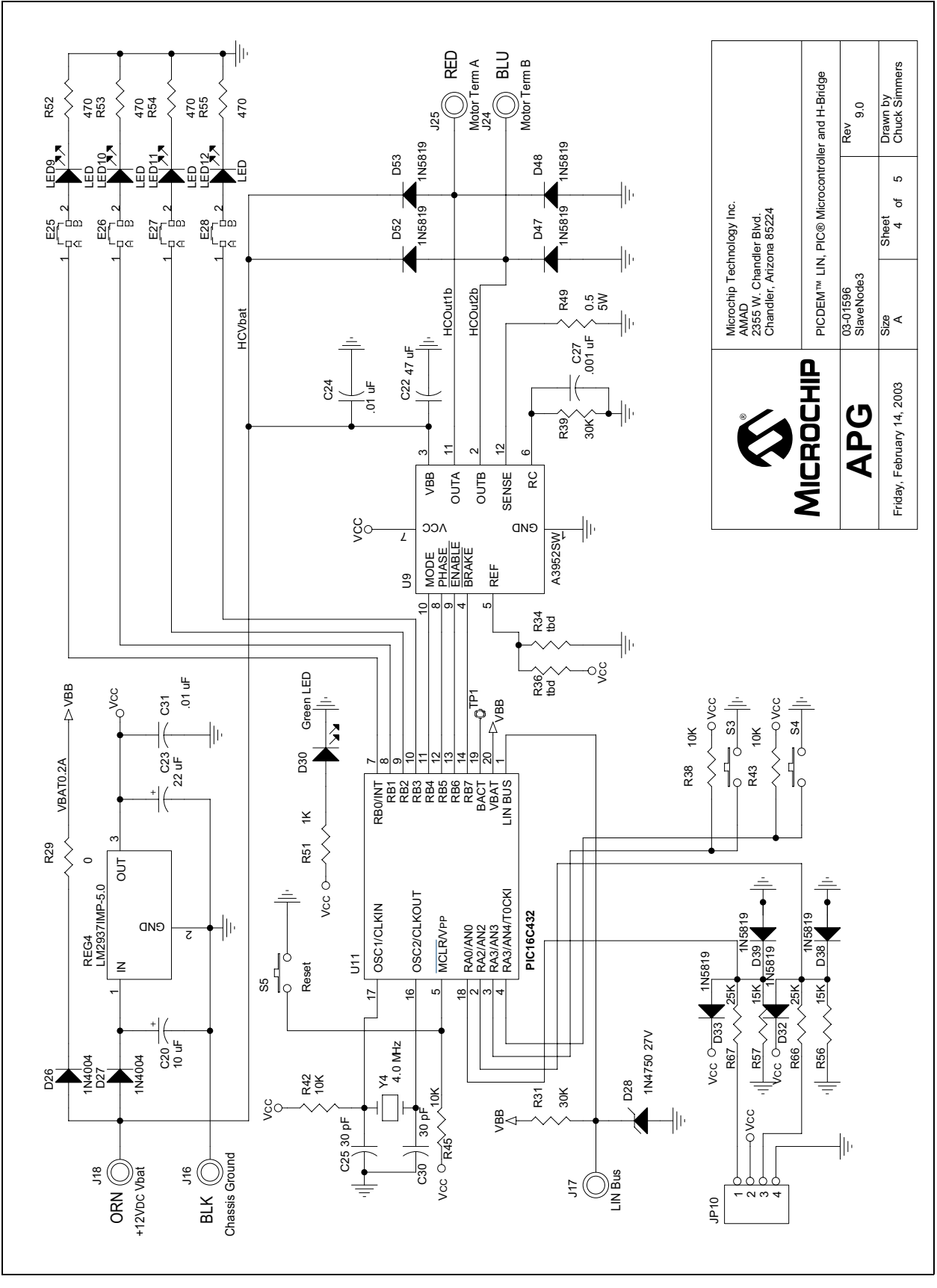

<span id="page-26-0"></span>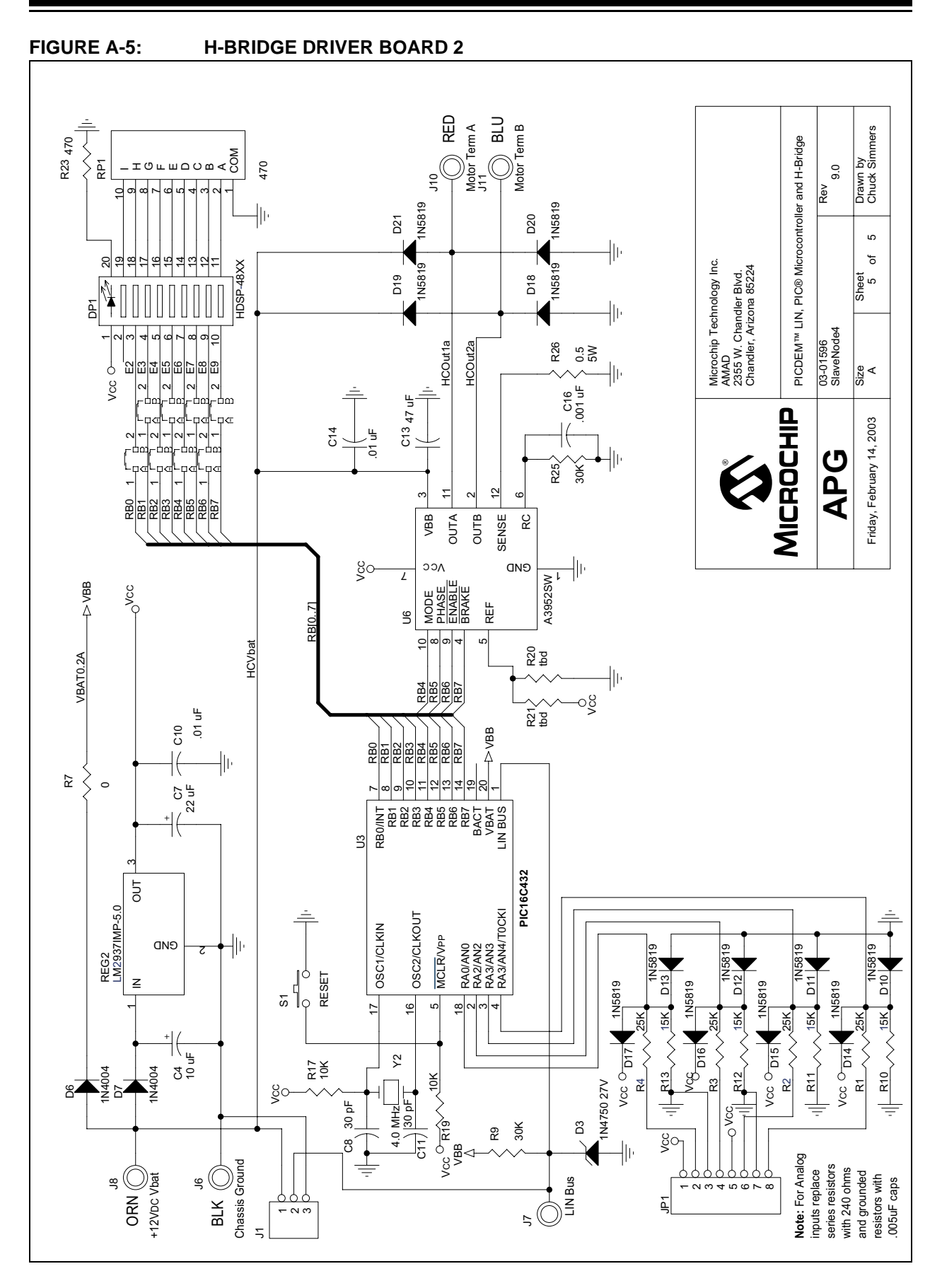

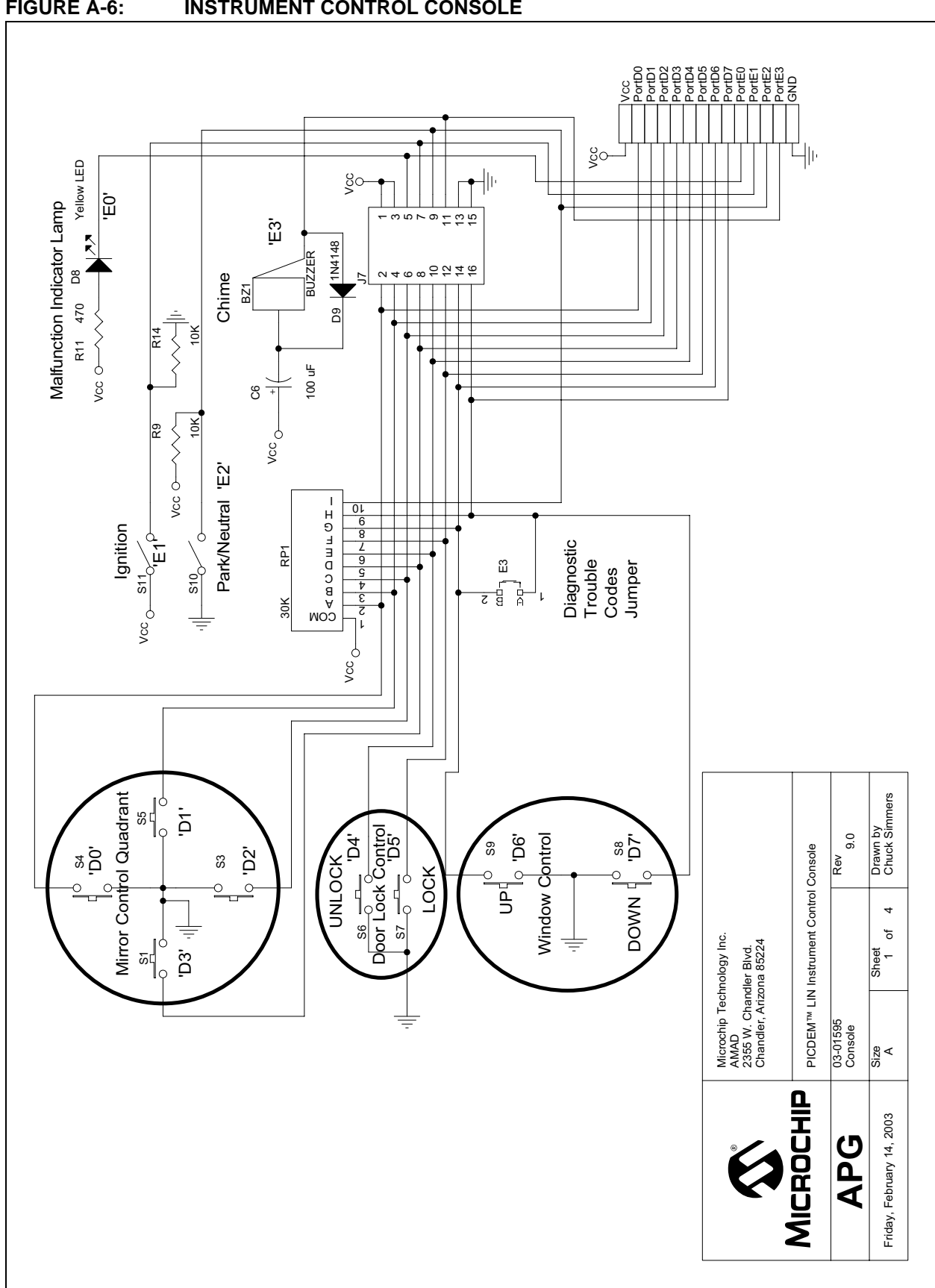

<span id="page-27-0"></span>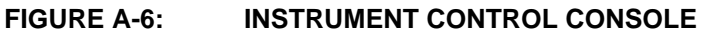

<span id="page-28-0"></span>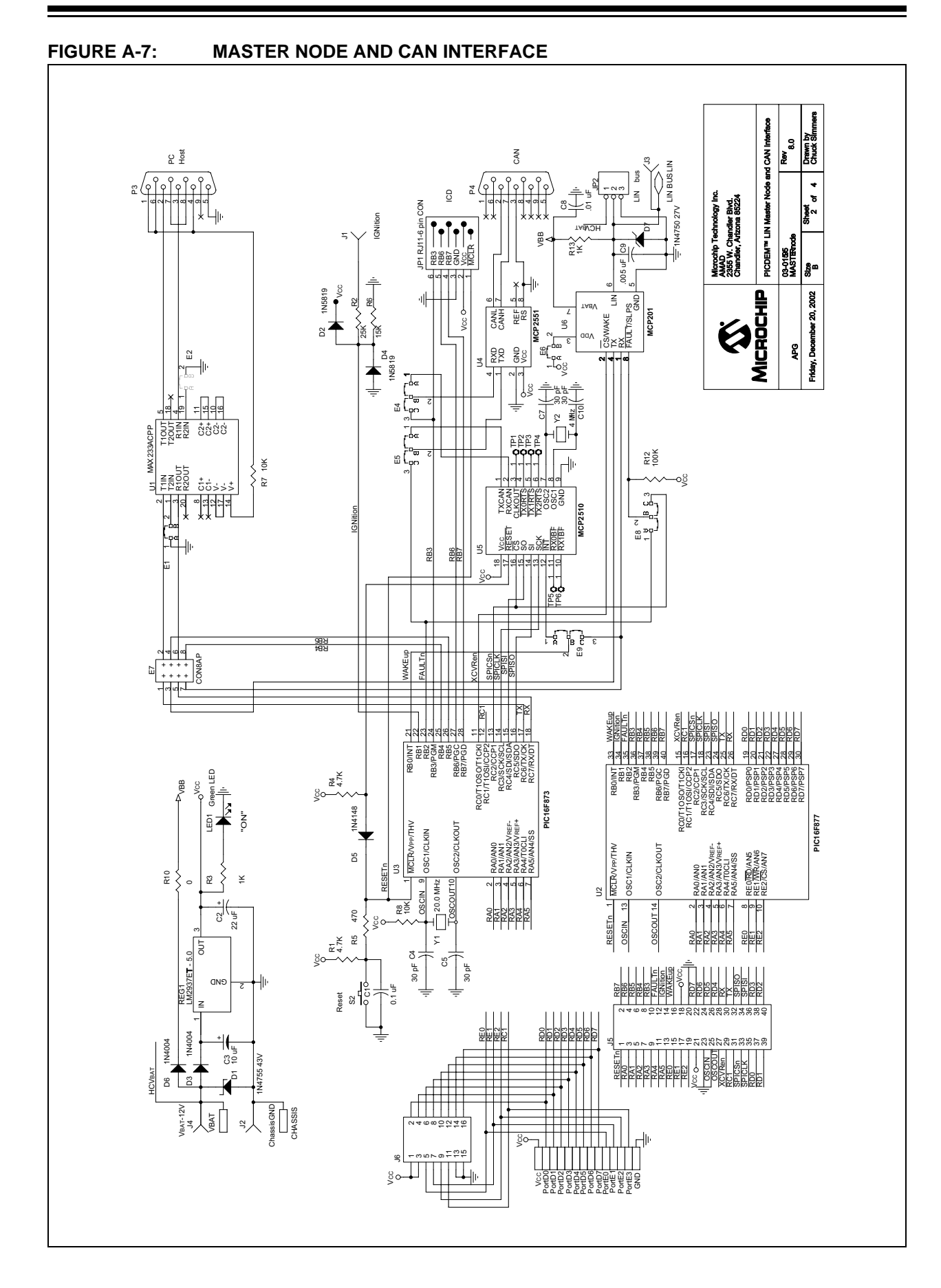

<span id="page-29-0"></span>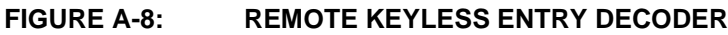

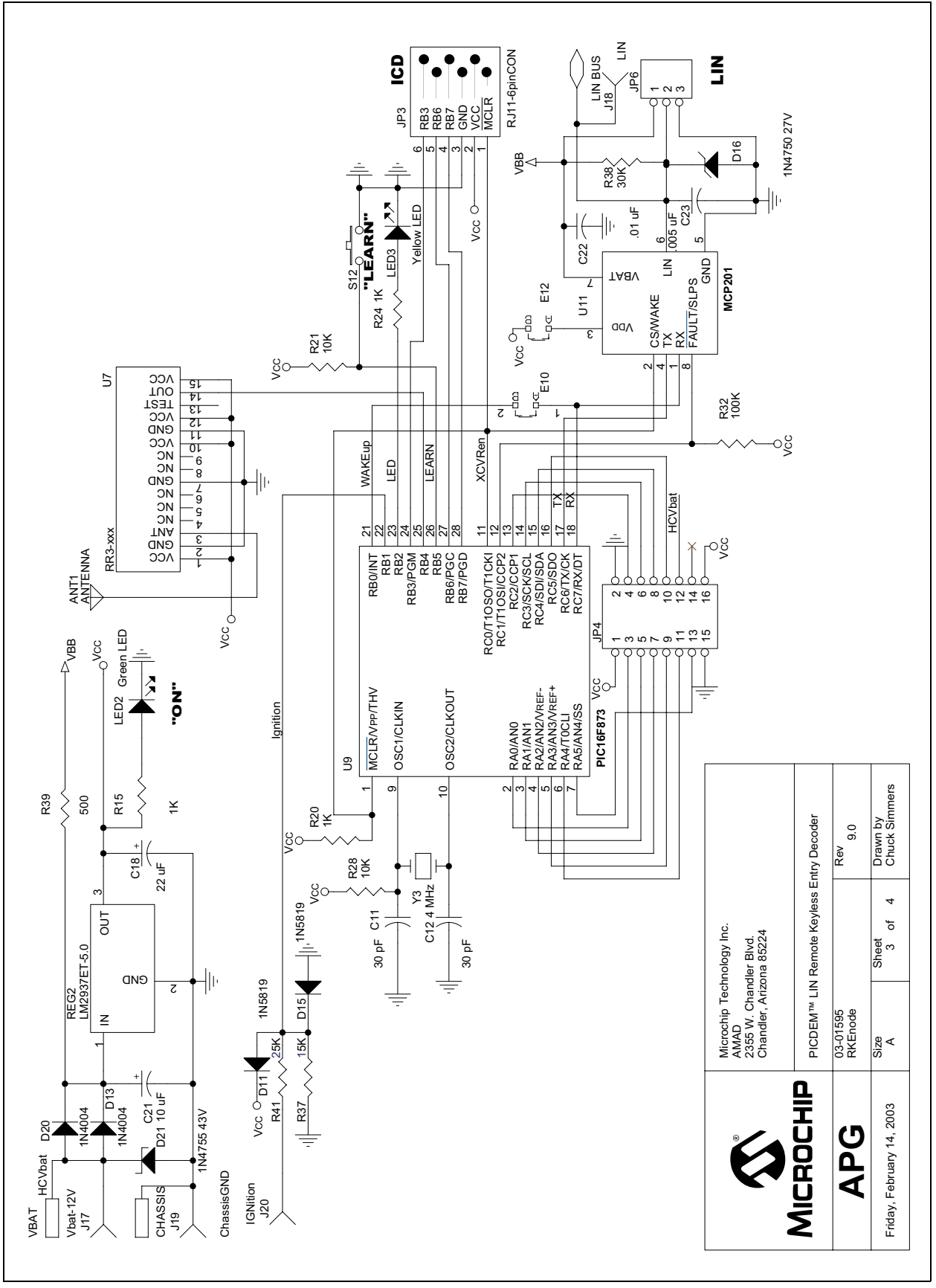

<span id="page-30-0"></span>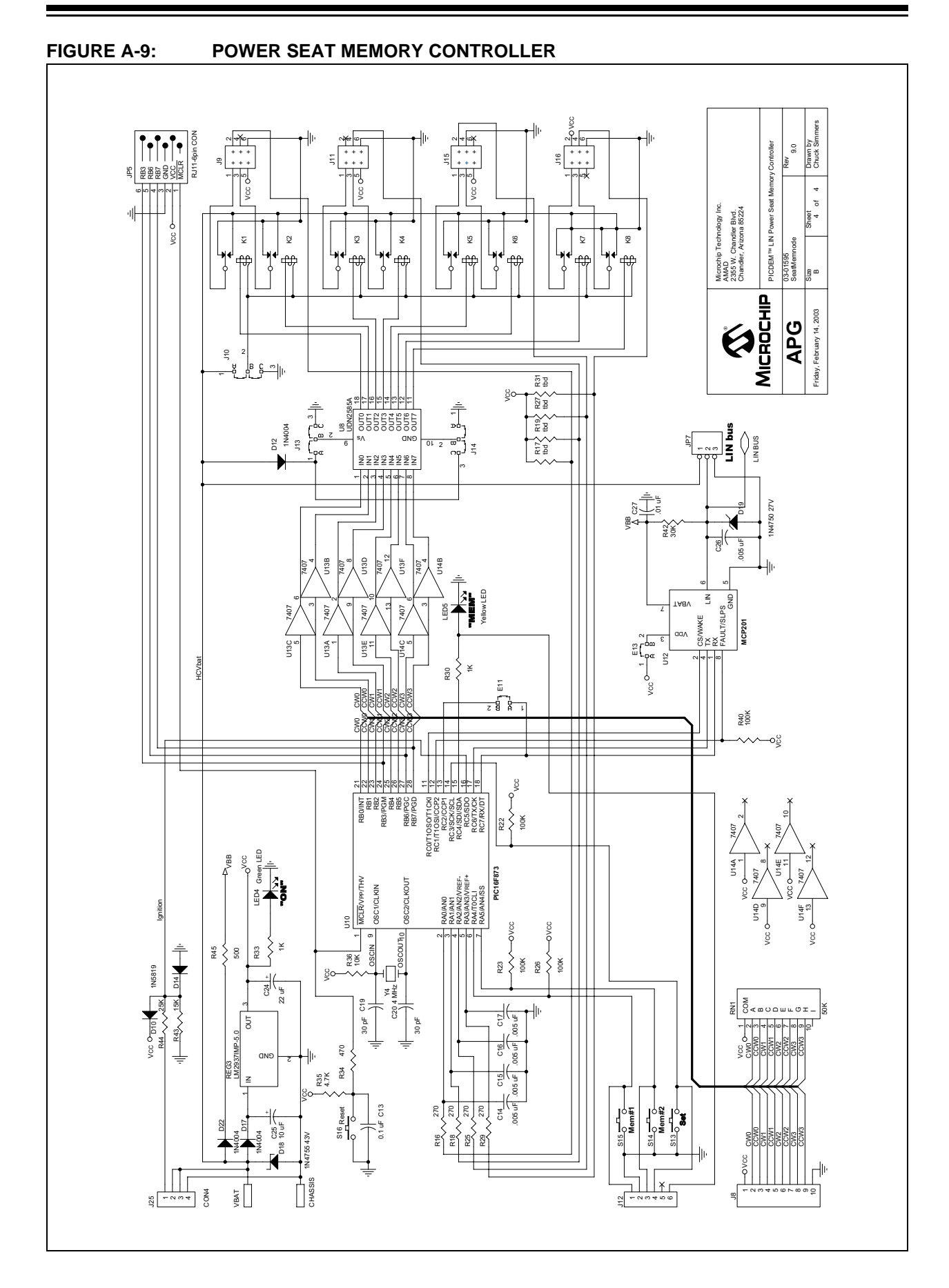

**NOTES:**

<span id="page-32-0"></span>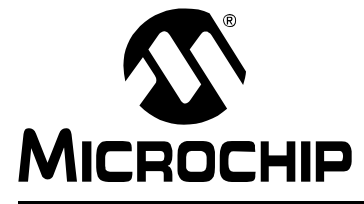

# **PICDEM™ LIN USER'S GUIDE**

### **Appendix B. LIN bus Master**

#### **B.1 LIN bus MASTER CODE**

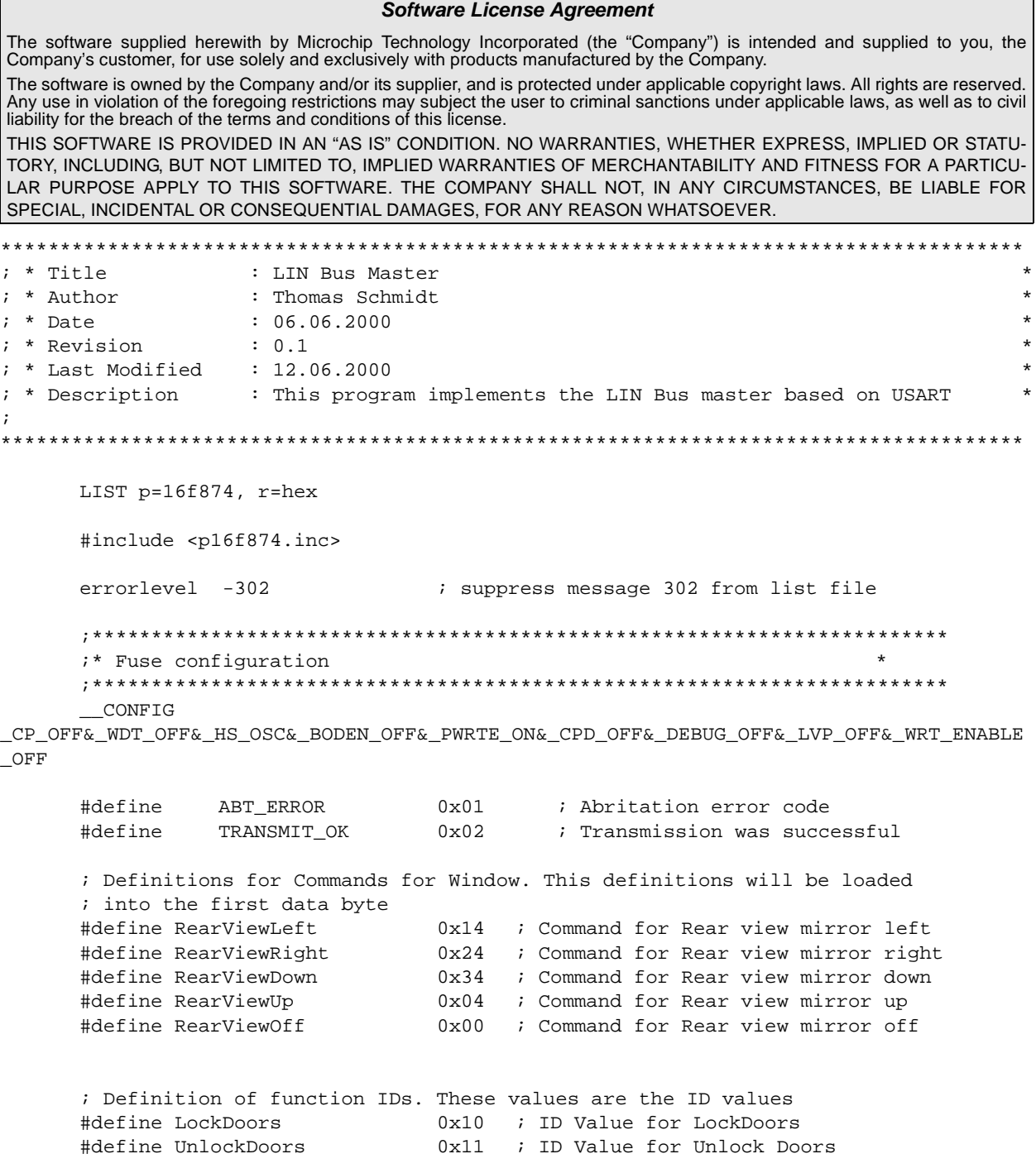

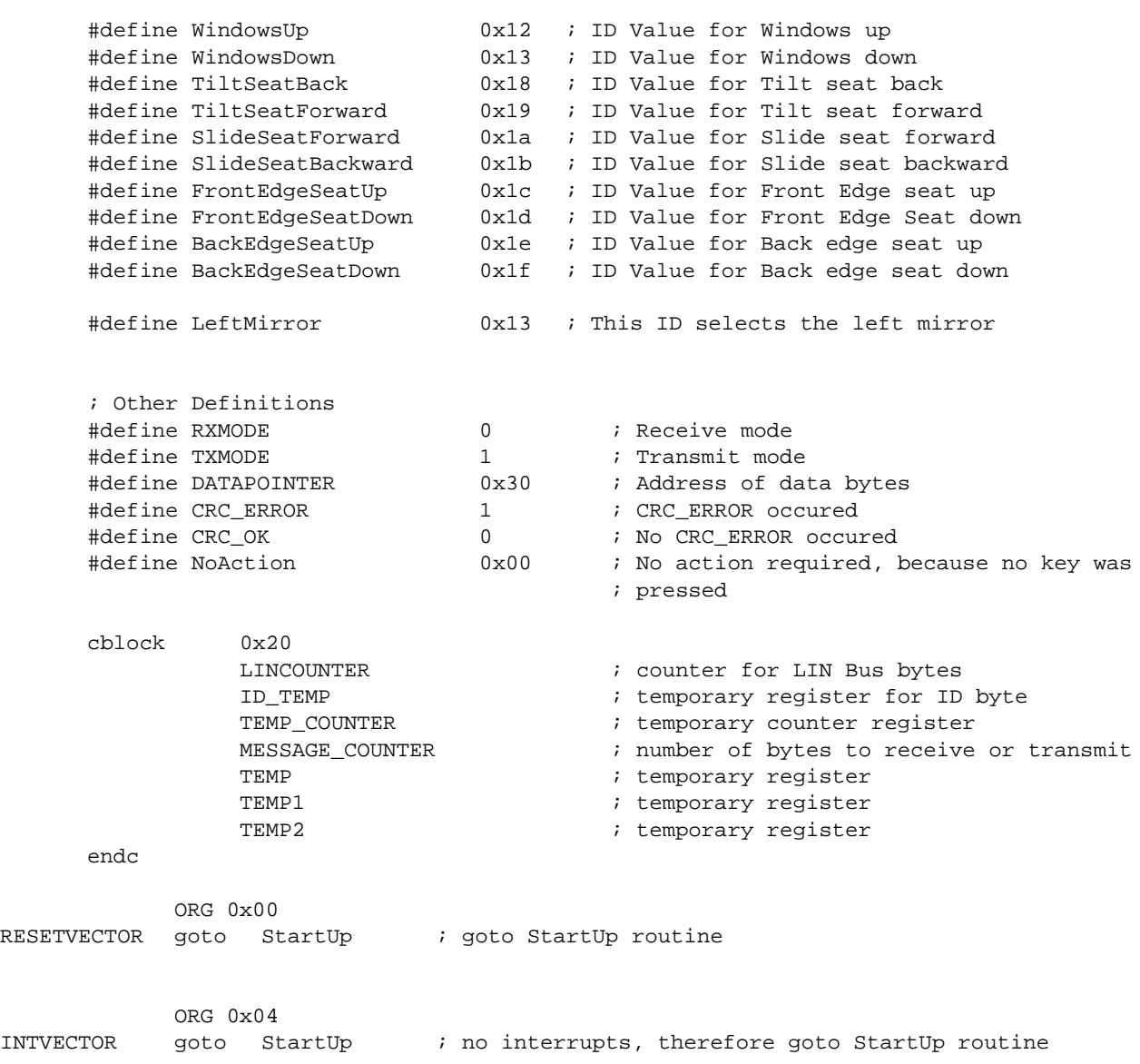

```
; ******************************************************************************
     ; * ROUTINE : StartUp
     ; * AUTHOR : Thomas Schmidt *
     ; * DATE LAST MODIFIED : 08/14/2001 *
     ; * REVISION : 1.0
     ; * CHANGES : none
     ; * INPUT PARAMETER : none
     ; * OUTPUT PARAMETER : none
     ; * DESCRIPTION : This routine is called after power-up. PORTS and
     ; * * * peripherals are initialized.
     ; ******************************************************************************
StartUp call StartUpInit : initialize PORTS and peripherals
        call l_sys_init ; initialize USART for LIN Bus communication
        call StartUpRAMInit ; Initialize RAM after power-up
        ; toggle CS line for transceiver
        bsf PORTC, 0 \qquad ; set RC0 to 1
        bsf STATUS, RP0 ; select bank1
        bcf TRISC, 0 \qquad ; make RC0 an output
        bcf STATUS, RP0 ; select bank0
        bcf PORTC, 0 \qquad ; enable LIN Bus transceiver
        bsf PORTC, 0 \qquad \qquad ; ; ******************************************************************************
    ; * ROUTINE : Main Routine
    ; * AUTHOR : Thomas Schmidt *
    ; * DATE LAST MODIFIED : 08/14/2001 *
    ; * REVISION : 1.0
    ; * CHANGES : none; * INPUT PARAMETER : none
    ; * OUTPUT PARAMETER : none
    ; * DESCRIPTION : This routine calls routines to Scan PORTD. After the *
    ; * * * * port is scan the LIN Bus data frame is transmitted.
    ; \star *
    ; *******************************************************************************
MainRoutine call ReadKeysPortD ; read keys from PORTD
         movwf TEMP \qquad \qquad ; \text{ copy result from Scan into TEMP}movwf ID_TEMP                              ; Load ID_TEMP with code from Key
          ; check if no key was pressed
          xorlw 0x00 ; check if no action is required, 
                                        ; which means no key was pressed
          btfsc STATUS, Z ; Check zero Flag
          goto MainRoutine \qquad \qquad ; no key was pressed
          ; move command into first data byte
          movlw DATAPOINTER \qquad \qquad ; point to frist data byte
          movwf FSR \blacksquare FSR register
          call l_idgen ; generated parity bits
          call l checksum \qquad \qquad ; generated checksum
          ; Reset Data pointer to Start Postion
          movlw DATAPOINTER \qquad \qquad ; \text{ point data bytes}movwf FSR
          ; Transmit LIN Bus Data
          call 1_u8wr\_ss ; transmit data
EndMainRoutine goto MainRoutine ; do forever
```
; \*\*\*\*\*\*\*\*\*\*\*\*\*\*\*\*\*\*\*\*\*\*\*\*\*\*\*\*\*\*\*\*\*\*\*\*\*\*\*\*\*\*\*\*\*\*\*\*\*\*\*\*\*\*\*\*\*\*\*\*\*\*\*\*\*\*\*\*\*\*\*\*\*\*\*\*\*\* ; \* ROUTINE : LIN Bus Transmission/Reception Routine \* ; \* AUTHOR : Thomas Schmidt ; \* DATE LAST MODIFIED : 08/14/2001 \* ; \* REVISION : 1.0 ; \* CHANGES : none ; \* INPUT PARAMETER : none ; \* OUTPUT PARAMETER : none ; \* DESCRIPTION : This routine sends out a LIN Bus data frame and/or ; \* receives or transmits data. The reception or trans. \* ; \*  $\qquad$  of data is defined in the ID itself. After the ID-Byte\*<br>; \*  $\qquad$  is sent it is decoded in a look up table if data is sent it is decoded in a look up table if data ; \* should be transmitted or received. Depending on \* ; \* the result either a transmit or receive mode is \* ; \* activated. ; \* TD\_TEMP = holds the ID to send (parity is already ; \* generated). ; \* The DATAPOINTER = points to first data byte. Last byte ; \* is CRC byte for transmission otherwise \* ; \* last byte is data byte ;  $\star$  \* ; \*\*\*\*\*\*\*\*\*\*\*\*\*\*\*\*\*\*\*\*\*\*\*\*\*\*\*\*\*\*\*\*\*\*\*\*\*\*\*\*\*\*\*\*\*\*\*\*\*\*\*\*\*\*\*\*\*\*\*\*\*\*\*\*\*\*\*\*\*\*\*\*\*\*\*\*\*\* l\_u8\_wr\_sss swapf ID\_TEMP, w  $\qquad$  ; get ID4 and ID5 into lower bits andlw b'00000011' ; mask two bits call table tx ; get data length code addlw 0x01 ; add one for CRC checksum movwf MESSAGE\_COUNTER ; copy data length into TEMP register ; change baud rate for transmission bcf RCSTA, SPEN ; turn USART off bsf STATUS, RP0 ; select Page 1 ;movlw 0x13 ; Initialize USART for 12.5KBaud communication @4MHz ; Nominal Baudrate = 19.2KBaud @ 4MHz ;movlw 0x28 ; Initialize USART for 6KBaud ; communcation @ 4MHz ; Nominal Baudrate = 9.6KBaud @ 4MHz bcf TXSTA, BRGH ; select slow baud rate for 20MHz communciation movlw 0x81 ; Initialize USART for 2.4Kbaud @ 20MHz (BRGH=0) movwf SPBRG ; initialize SPBRG register bcf STATUS, RP0 ; select Page 0 bsf RCSTA, SPEN ; turn USART on ; transmit synchronization break movlw 0x00 ; Send Synchbreak Signal movwf TXREG ; Send 0x00 test\_synchb btfss PIR1, RCIF ; check if data was send goto test\_synchb ; data not fully received movf RCREG, w ; copy data receive into w-register xorlw 0x00 ; check if data transmited is the same like ; data received. btfss STATUS, Z ; check zero flag retlw ABT ERROR ; result is not the same, therefore an abritration ; error occured ; transmit synchronization field bcf RCSTA, SPEN ; turn USART off
```
bsf STATUS, RP0 ; select Page 1 in order to change baudrate to 19.2Kbaud
      ;movlw 0x19 ; change baudrate to 9.6KBaud @ 4MHz
      ; movlw 0x0c ; change baudrate to 19.2Kbaud @ 4MHz
      bcf TXSTA, BRGH ; select slow rate for 20MHz communication
      movlw 0x1f ; change baudrate to 9.6KBaud @ 20MHz (BRGH=0)
      movwf SPBRG ; change baudrate
      bcf STATUS, RPO ; select Page 0
      bsf RCSTA, SPEN ; turn USART on
      movlw 0x55 ; synch. field
      movwf TXREG : send synch field
test_synchfield btfss PIR1, RCIF ; check if data was send
              goto test_synchfield ; data not fully received
                                   ; copy data receive into w-register
              xorlw 0x55 ; check if data transmited is the same like
                                    ; data received.
             btfss STATUS, Z ; check zero flag
              retlw ABT_ERROR \qquad \qquad ; result is not the same, therefore an
                                    ; abritration error occured
              ; send identifier byte 
              movf ID_TEMP, w \qquad ; copy ID_TEMP into
             movwf TXREG \qquad \qquad ; transmit register
test ID btfss PIR1, RCIF ; check if data was send
       goto test_ID ; data not fully received
       movf RCREG, w \qquad ; copy data receive into w-register
       xorwf RCREG, w ; check if data transmited is the same like
                              ; data received. (w-reg = transmited data)
       btfss STATUS, Z ; check zero flag
       retlw ABT_ERROR \qquad ; result is not the same, therefore an abritration
                              ; error occured
       ; check if data has to be received or transmitted
       movf ID TEMP, w \qquad ; copy ID into W register
       andlw 0x0f ; Delete upper four bits of Identifier byte (these
                              ; bit include parity bits and data lenght code).
                              ; Lower bit are the indifier bits.
       call DecodeIDTable ; Decode Identifier bits
       bcf PCLATH, 1 \qquad ; Reset PCLATH register after Look-up table call
       addwf PCL, f \qquad i add mode to low byte of PC
       goto ReceiveMode ; receive data
       goto TransmitMode ; transmit data
       ; receive data
ReceiveMode movlw DATAPOINTER ; Point to data
           movwf FSR : point to location where received information
                              ; is going to be stored
TestRXData btfss PIR1, RCIF \qquad \qquad ; check if data was received
            goto TestRXData \qquad \qquad ; no data was not received yes
           movf RCREG, w \qquad \qquad ; copy received data into w-register movwf INDF \qquad \qquad ; copy into RAM
                                           ; copy into RAM
            incf FSR, f \qquad \qquad ; point to next location
            decfsz MESSAGE_COUNTER, f ; decrement number of bytes to receive
            goto TestRXData ; read next data
            ; check CRC value
            call 1_checksum ; check CRC value
```
return  $\qquad \qquad ;$  return to main ; transmit data bytes TransmitMode movf INDF, w  $\begin{array}{ccc} i & c & c \text{by data byte transmit register} \\ m & c & d & f \text{and transmit data} \end{array}$  $:$  and transmit data test\_databyte btfss PIR1, RCIF ; check if data was send goto test\_databyte : data not fully received<br>movf RCREG, w : copy data receive into movf RCREG, w  $\qquad$  ; copy data receive into w-register xorwf RCREG, w ; check if data transmited is the same like ; data received. (w-reg = transmitted data) btfss STATUS, Z ; check zero flag retlw ABT\_ERROR ; result is not the same, therefore an ; abritration error occured incf FSR, f  $\qquad$  ; point to next data byte decfsz MESSAGE\_COUNTER, f ;decrement number of transmitted data bytes by ; one goto TransmitMode : get ready for the next data byte<br>retlw TRANSMIT\_OK : the transmission was successful ; the transmission was successful table\_tx addwf PCL, f  $\qquad$  ; add value to low byte of program counter retlw  $0x02$  ; data length = 2 bytes retlw 0x02 ; data length = 2 bytes retlw 0x04 ; data length = 4 bytes retlw 0x08 ; data length = 8 bytes ; \*\*\*\*\*\*\*\*\*\*\*\*\*\*\*\*\*\*\*\*\*\*\*\*\*\*\*\*\*\*\*\*\*\*\*\*\*\*\*\*\*\*\*\*\*\*\*\*\*\*\*\*\*\*\*\*\*\*\*\*\*\*\*\*\*\*\*\*\*\*\*\*\*\*\*\*\*\* ; \* ROUTINE : StartUp initialization \* ; \* AUTHOR : Thomas Schmidt \* ; \* DATE LAST MODIFIED : 08/14/2001 ; \* REVISION : 1.0 ; \* CHANGES : none  $; *$  INPUT PARAMETER  $:$  none ; \* OUTPUT PARAMETER : none ; \* DESCRIPTION : This routine initializes PORTs and peripherals after\* ; \* power-up. \* ;  $\star$  \* ; \*\*\*\*\*\*\*\*\*\*\*\*\*\*\*\*\*\*\*\*\*\*\*\*\*\*\*\*\*\*\*\*\*\*\*\*\*\*\*\*\*\*\*\*\*\*\*\*\*\*\*\*\*\*\*\*\*\*\*\*\*\*\*\*\*\*\*\*\*\*\*\*\*\*\*\*\*\* StartUpInit clrf PORTA  $\qquad$  ; reset PORTA clrf PORTB ; reset PORTB clrf PORTC ; reset PORTC clrf PORTD ; reset PORTD clrf PORTE  $\qquad \qquad ;$  reset PORTD bsf STATUS, RP0 ; select page 1 bcf TRISE, 0  $;$  make RE0 an output movlw 0xff  $\qquad \qquad$  ; make PORTD all inputs movwf TRISD  $\qquad \qquad ; \text{ init}$  TRISD register clrf TRISA  $\qquad$  ; make all pins on portA outputs movlw 0xff movwf ADCON1  $\qquad \qquad$  ; make all pin digital IOs bcf STATUS, RP0 ; select page 0 bcf PORTE, 0  $i$  turn LED on

```
; * ROUTINE
                        : RAM Initialization Routine
     ; * AUTHOR
                        : Thomas Schmidt
     : * DATE LAST MODIFIED : 08/14/2001
     ; * REVISION
                        : 1.0; * CHANGES
                        : none
     ; * INPUT PARAMETER
                        : none
     ; * OUTPUT PARAMETER
                        : none
     ; * DESCRIPTION
                        : This routine initializes RAM (general purpose RAM)
     : *
     ; first address for data
StartUpRAMInit movlw
                   DATAPOINTER
            movwf FSR
                                     ; load into FSR register
            movlw 0x0d
                                     ; initialize nine register
            movwf
                 TEMP
                                     ; TEMP is counter register
LoopInit
                  h(x); initialization value
            m \sim 7 w
                  INDF
                                     ; use indirect addressing
            movwf
                  FSR, f
            incf
                                      ; point to next RAM location
            decfsz TEMP, f
                                      ; decrement temp register
            goto
                   LoopInit
                                      ; do until done
     ; * ROUTINE
                        : System Initialization Routine for USART
                                                                    \star; * AUTHOR
                        : Thomas Schmidt
     ; * DATE LAST MODIFIED : 08/14/2001
                                                                    \star; * REVISION
                        \therefore 1.0
     : * CHANGES
                        : none
     ; * INPUT PARAMETER
                        : none
                        : none
     ; * OUTPUT PARAMETER
     ; * DESCRIPTION
                        : This routine initializes the USART for the LIN Bus
                          communication. BaudRate = 19.2KBaud
     ; *\cdot *
     bcf
                                 ; turn USART off
               RCSTA, SPEN
l_sys_init
               PORTC, 6
                                 ; set TX line to high
          bsf
          hsfSTATUS, RPO
                                 ; select Page 1
          movlw b'00100100'
                                 ; mask for TXSTA register
          movwf TXSTA
                                 ; initialize TXSTA register
          movlw b'10111111'
                                 ; initialize TRISC register
          movwf TRISC
                                 ; TRISC register
          bcf
                STATUS, RPO
                                  ; select Page 0
          movlw b'00010000'
                                  ; mask for RCSTA register
          movwf RCSTA
                                  ; initialize RCSTA register
                                 ; turn USART on
          bsf
                RCSTA, SPEN
                                 ; initialization sucessful => return 0x00
          retlw 0x00
```
# PICDEM™ LIN User's Guide

; \* ROUTINE: ID Partiy Bit Generation ; \* AUTHOR: Thomas Schmidt ; \* DATE LAST MODIFIED: 08/14/2001 ; \* REVISION: 1.0 ; \* CHANGES: none ; \* INPUT PARAMETER: none ; \* OUTPUT PARAMETER: Updated ID with Parity bits in ID TEMP ; \* DESCRIPTION: This routine generated the parity bits P1 and P0  $; *$ for the identifier byte according to the LIN Bus  $\cdot$  \* specification 1.2.  $; *$ l\_id\_gen movf ID\_TEMP, w ; Temporary ID location ; calculate P0 ; move ID value into TEMP1 movwf TEMP1 movwf TEMP2 ; move ID into TEMP2 TEMP1, f ; rotate ID\_TEMP one to the right (get ID1) rrf ; copy TEMP1 to w movf TEMP1, w TEMP2, f ; TEMP2=ID0 XOR ID1 xorwf TEMP1, f ; get ID2 rrf TEMP1, w movf ; copy ID2 into w-register TEMP2, f ; TEMP2= TEMP2 XOR ID2 xorwf bcf STATUS, C ; clear carry flag rrf TEMP1. f ; get ID3 into bit 0 TEMP1, w ; ID4 into bit 0 and store result in w-register  $rrf$ TEMP2, f ; TEMP2 = TEMP2 XOR ID4 xorwf btfsc TEMP2, 0 ; test if bit is zero or one set\_p0  $;$   $P0=1$ anto  $;$   $P0=0$ bcf ID TEMP, 6 anto cal\_p1  $\cdot$  ; set\_p0 bsf ID\_TEMP, 6 ; set P0 to 1 ; calculate P1  $cal_p1$ movf ID\_TEMP, w ; copy ID\_TEMP into w-register TEMP1 ; copy ID TEMP into TEMP1 movwf ; and TEMP2 movwf TEMP2 rrf TEMP2, f ; ID1 into bit0  $rrf$ TEMP1, f ; ID1 into bit0  $rrf$ TEMP1, f ; ID2 into bit0 ; ID3 into bit0 rrf TEMP1, f  $m \circ v f$ TEMP1, w ; copy TEMP1 into w-register xorwf TEMP2, f ; TEMP2 = ID1 XOR ID3 TEMP1, f rrf ; ID4 into bit0 movf TEMP1, w ; TEMP1 into w-register TEMP2, f ; TEMP2 = TEMP2 XOR ID4 xorwf rrf TEMP1, w ; ID5 into bit0 TEMP2, f ; TEMP2 = TEMP2 XOR ID5 xorwf TEMP2, f ; negate TEMP2 comf btfsc TEMP2, 0 ; check if P1=1 qoto set pl  $;$   $P1=1$  $hcf$ ID\_TEMP, 7  $;$   $P1=0$ anto testb ; return ID\_TEMP, 7 set\_p1 bsf ; set Pl testb return ; return to main

; \* ROUTINE : CRC Check and Generation  $; *$  AUTHOR : Thomas Schmidt ; \* DATE LAST MODIFIED : 08/14/2001 ; \* REVISION  $: 1.0$ ; \* CHANGES : none ; \* INPUT PARAMETER : none \* OUTPUT PARAMETER : CRC Check : CRC check is appended after last Data Byte \* CRC Gen : CRC is check and CRC\_OK or CRC\_ERROR is  $\ddot{ }$ into the w-register  $; *$ ; \* DESCRIPTION : This routine generates or check CRC based on the  $; *$ Modulo-256 checksum defined in the LIN Bus spec. 1.2 \*  $\cdot$  \* 1\_checksum movlw DATAPOINTER ; point to first data byte location movwf FSR ; initialize FSR register swapf ID\_TEMP, w ; get ID4 and ID5 into bit0 and bit 1 andlw 0x03 ; get rid of all other bits table\_tx  $cal1$ ; get number of data bytes to be transmitted movwf TEMP COUNTER ; copy number of data bytes into Temp-Counter TEMP COUNTER, f ; Number of data bytes - 1 = number of loop counts decf movf INDF, w ; copy first data byte into w-register movwf TEMP ; copy first data byte into temp register next\_calc incf FSR. f ; point to next data memory location INDF, w ; move data into w-register movf addwf TEMP, f ; add data byte to temp and store in temp btfsc STATUS, C ; add with carry? incf TEMP, f ; yes, increment TEMP decfsz TEMP\_COUNTER, f ; decrement bit counter qoto next calc ; calculate next ; check if data has to be received or transmited movf ID TEMP, w ; copy ID into W reqister andlw 0x0f ; Delete upper four bits of Identifier byte (these ; bit include parity bits and data lenght code). ; Lower bit are the indifier bits.  $ca11$ DecodeIDTable ; Decode Identifier bits bcf. PCLATH, 1 ; Reset PCLATH register addwf PCL, f ; add mode to low byte of PC goto CRCCheck ; data was received therefore check CRC CRCAppend ; data is going to be transmited, therefore goto ; append CRC ; generate CRC value TEMP, f ; complement CRC value CRCAppend comf TEMP, w  $m \cap v f$ ; copy checksum into w-register FSR, f incf ; point to location for checksum movwf INDF ; copy checksum behind return ; return to main routine CRCCheck incf FSR, f ; point to CRC data INDF, w ; copy received CRC value into w-register  $m \cap v f$ addwf TEMP, w ; add received CRC to calculated CRC xorlw 0xff ; Result should be OxFF after XOR result is zero btfss STATUS, Z ; is result zero?

retlw CRC ERROR ; return with CRC\_ERROR in w-register retlw CRC OK ; return with CRC OK in w-register ; \* ROUTINE : PORTD Scan Routine  $: *$  AUTHOR : Thomas Schmidt ; \* DATE LAST MODIFIED : 08/14/2001 ; \* REVISION  $: 1.0$ ; \* CHANGES : none : ID\_TEMP ; \* INPUT PARAMETER ; \* OUTPUT PARAMETER : LIN Bus ID based on what key is pressed ; \* DESCRIPTION : This Routine scans PORTD for what key is pressed.  $; *$ After the scan, the routine check what key is  $; *$ pressed and return the ID for the key into the  $; *$ w-register.  $; *$ ReadKeysPortD movf PORTD, w ; copy content of PORTD into W-register movwf TEMP ; store in temp register unding the changed<br>yous compares the conduction of the conduction of the sero therefore no key was pressed<br>goto ReadKeysPortD ; keep on reading ; see if anything changed call Delay25ms ; debounce key (delay for 25ms) ; read key again to see if it still pressed movf TEMP, w ; copy content of PORTD into W-register xorwf PORTD, w ; see if anything changed btfsc STATUS, Z ; result is zero therefore key is still ; pressed goto ReadKeysPortD ; keep on reading rrf TEMP, f ; rotate key register btfss STATUS, C ; was MirrorUp key pressed? retlw RearViewUp ; yes, return wiht RearViewUp value rrf TEMP, f ; check next key btfss STATUS, C ; was MirrorRight key pressed? ; yes, return with RearViewRight value retlw RearViewRight rrf TEMP, f ; check MirrorLeft key btfss STATUS, C ; was MirrorLeft key pressed? ; yes, return with RearViewLeft value retlw RearViewDown ; check MirrorKeyDown rrf TEMP, f ; was MirrorKeyDown pressed? btfss STATUS, C retlw RearViewLeft ; yes, return with RearViewDown value rrf TEMP, f ; check UNLOCK key btfss STATUS, C ; was UNLOCK key pressed? retlw UnlockDoors ; yes, return with UnlockDoors value rrf TEMP, f ; was LOCK doors key pressed btfss STATUS, C ; check if LOCK doors key was pressed retlw LockDoors ; yes, return with LockDoors value rrf TEMP, f ; check if WindowUp key was pressed btfss STATUS, C ; was WindowUp key pressed? retlw WindowsUp ; yes, return with WindowsUp value  $rrf$ TEMP, f ; check if WindowsDown key was pressed btfss STATUS, C ; was WindowsDown key pressed? retlw WindowsDown ; yes, return with WindowsDownValue retlw NoAction ; No Key was pressed

; \* ROUTINE : Delay Routine for 25ms @ 4MHz  $; *$  AUTHOR : Thomas Schmidt ÷.  $: *$  DATE LAST MODIFIED : 08/14/2001  $\star$ ; \* REVISION  $: 1.0$  $\star$ ; \* CHANGES  $\star$ : none ; \* INPUT PARAMETER : none ; \* OUTPUT PARAMETER : none ; \* DESCRIPTION : This routine generates a delay for 25ms @ 4MHz  $\star$  $\cdot$   $\cdot$ Delay25ms movlw  $0xff$ ; intialize TEMP1 movwf TEMP1 ; with 0xff movlw  $0x14$ ; initialize TEMP2 TEMP2 ; with 0x14 movwf  $decfsz$ TEMP1, f ; decrement TEMP1 Loop1 ExLoop1 ; extent loop 1 goto TEMP2, f ; Decrement TEMP2 decfsz qoto ReloadTemp ; Reload TEMP1 ; return to main routine return  $0xff$ ; load TEM1 with ReloadTemp movlw TEMP1 ; 0xff and go back movwf goto Loop1  $\ddot{i}$ ExLoop1 goto Loop1 ; add two insturction cycles to it

 $: *$  ROUTINE : Decode ID Table  $; *$  AUTHOR : Thomas Schmidt  $: *$  DATE LAST MODIFIED :  $08/14/2001$ ; \* REVISION  $: 1.0$ ; \* CHANGES : Table offset value in w-register : RXMODE (switch to receive mode) or TXMODE (switch  $\star$ ; \* INPUT PARAMETER  $, *$ transmit mode) ; \* OUTPUT PARAMETER : Updated ID with Parity bits in ID\_TEMP  $^\star$ ; \* DESCRIPTION : This routine generated the parity bits P1 and P0  $; *$  $\star$ for the identifier byte according to the LIN Bus  $; *$ specification 1.2.  $; *$  $\cdot$  $0x200$ org PCLATH, 1 DecodeIDTable bsf addwf PCL, f ; add to PC retlw TXMODE ; Receive data from bus ; Receive data from bus retlw TXMODE ; Receive Data from bus retlw TXMODE retlw TXMODE ; Receive Data from bus retlw TXMODE ; Receive data from bus retlw TXMODE ; Receive data from bus retlw TXMODE ; Receive Data from bus retlw TXMODE ; Receive Data from bus retlw TXMODE ; Receive data from bus retlw TXMODE ; Receive data from bus retlw TXMODE ; Receive Data from bus retlw TXMODE ; Receive Data from bus retlw TXMODE ; Receive data from bus ; Receive data from bus retlw TXMODE ; Receive Data from bus retlw TXMODE retlw TXMODE ; Receive Data from bus

**END** 

<span id="page-44-0"></span>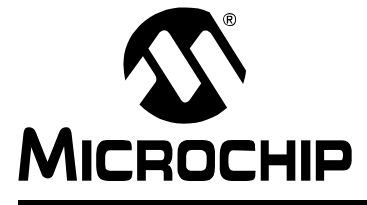

# PICDEM™ LIN USER'S GUIDE

### Appendix C. LIN bus Slave for the PIC16C432

#### $C.1$ LIN bus SLAVE FOR THE PIC16C432 CODE

#### **Software License Agreement**

The software supplied herewith by Microchip Technology Incorporated (the "Company") is intended and supplied to you, the Company's customer, for use solely and exclusively with products manufactured by the Company.

The software is owned by the Company and/or its supplier, and is protected under applicable copyright laws. All rights are reserved. Any use in violation of the foregoing restrictions may subject the user to criminal sanctions under applicable laws, as well as to civil<br>liability for the breach of the terms and conditions of this license.

THIS SOFTWARE IS PROVIDED IN AN "AS IS" CONDITION. NO WARRANTIES, WHETHER EXPRESS, IMPLIED OR STATU-TORY, INCLUDING, BUT NOT LIMITED TO, IMPLIED WARRANTIES OF MERCHANTABILITY AND FITNESS FOR A PARTICU-LAR PURPOSE APPLY TO THIS SOFTWARE. THE COMPANY SHALL NOT, IN ANY CIRCUMSTANCES, BE LIABLE FOR SPECIAL, INCIDENTAL OR CONSEQUENTIAL DAMAGES, FOR ANY REASON WHATSOEVER.

 $; *$  Title : LIN bus Slave for the PIC16C432 : Thomas Schmidt ; \* Author  $; *$  Date  $: 05.12.2000$ ; \* Revision  $: 0.4$ ; \* Last Modified:  $: *$  Description : LIST P=16C432, r=hex  $\star$ ; \* Include files #include <P16C432.INC> ; \* Register definitions  $\qquad \qquad \star$  $chlock$   $0x20$ AUTOBAUD\_LOW ; low byte of bit-time coutner AUTOBAUD\_HIGH ; high byte of bit-time counter AUTOHALF LOW ; low byte of half the bit time AUTOHALF\_HIGH ; high byte for half the bit time TEMP1, TEMP2 ; temporary registers RXTX\_REG ; receive register MESSAGE\_COUNTER ; Countes number of bytes to receive or transmit COUNTER ; receive & Transmit counter register ID TEMP ; Register for ID byte endc

```
; * Other definitions
             ; number of bits to receive
            #define BITS
                              0x08#define RXMODE
                              0x00; Receive mode
            #define TXMODE
                              0x01; Transmit mode
            #define LISTENMODE
                              0x02; Listen only mode
            FRIDE CRC_OK <br>
FRIDE CRC_OK 0x00 <br>
FRIDE PARITY_OK 0x00 . No CRC_ERROR occured<br>
\frac{1}{2} . No CRC_ERROR occured<br>
\frac{1}{2} . No CRC_ERROR occured
            #define CRC_ERROR
                              0x01; CRC_ERROR occured
                              0x00 : No Parity error occcured
            #define PARITY_ERROR_P0 0x01 ; Parity error on P0 occured
                                     ; Parity error on P1 occured
            #define PARITY_ERROR_P1 0x02
            #define DATAPOINTER 0x35
                                      ; address of first data byte
            #define IGNORE
                              0x00; ignorê received command
            #define INCREMENT
            #define INCREMENT 0x01 ; increment PORTB<br>#define DECREMENT 0x02 ; decrement PORTB
                                     ; increment PORTB
             ; * Fuse configuration
             __CONFIG _CP_OFF&_WDT_OFF&_XT_OSC&_PWRTE_ON&_BODEN_OFF
             ; * Reset vector
                                  \starORG 0 \times 00goto MainRoutine
             ; * ROUTINE
                                       : MainRoutine*
            : * AUTHOR
                                       : Thomas Schmidt*
            ; * DATE LAST MODIFIED
                                       : 08/14/2001*; * REVISION
                                       : 1.0*: * CHANGES
                                       : none*
             ; * INPUT PARAMETER
                                       : none*
            ; * OUTPUT PARAMETER
                                       : none*
            ; * DESCRIPTION
                                       : Main routine. The main routine detects
            \cdot \cdotfirst the transmission time of the incom-
                                         ming calibration character. After that the
            \cdot *routine receives and transmits incomming
            \cdot *
                                         characters.
                   ;******ORG 0x06
MainRoutine
            cal1StartUp
                                  ; Call Startup Routine
TestSynchByte
           ht fsc
                  PORTA, LINRX
                                 ; Check for synch byte
                                 ; Synch byte not received
                  TestSynchByte
            goto
                                 ; check for end of synchbyte
TestEndSynch
                   PORTA, LINRX
            btfss
            goto
                   TestEndSynch
                                  ; end of synchronization byte not received
            ; Receive message on LIN bus
            c<sub>a</sub>11LinHandler
                                 ; call LIN bus handler
```
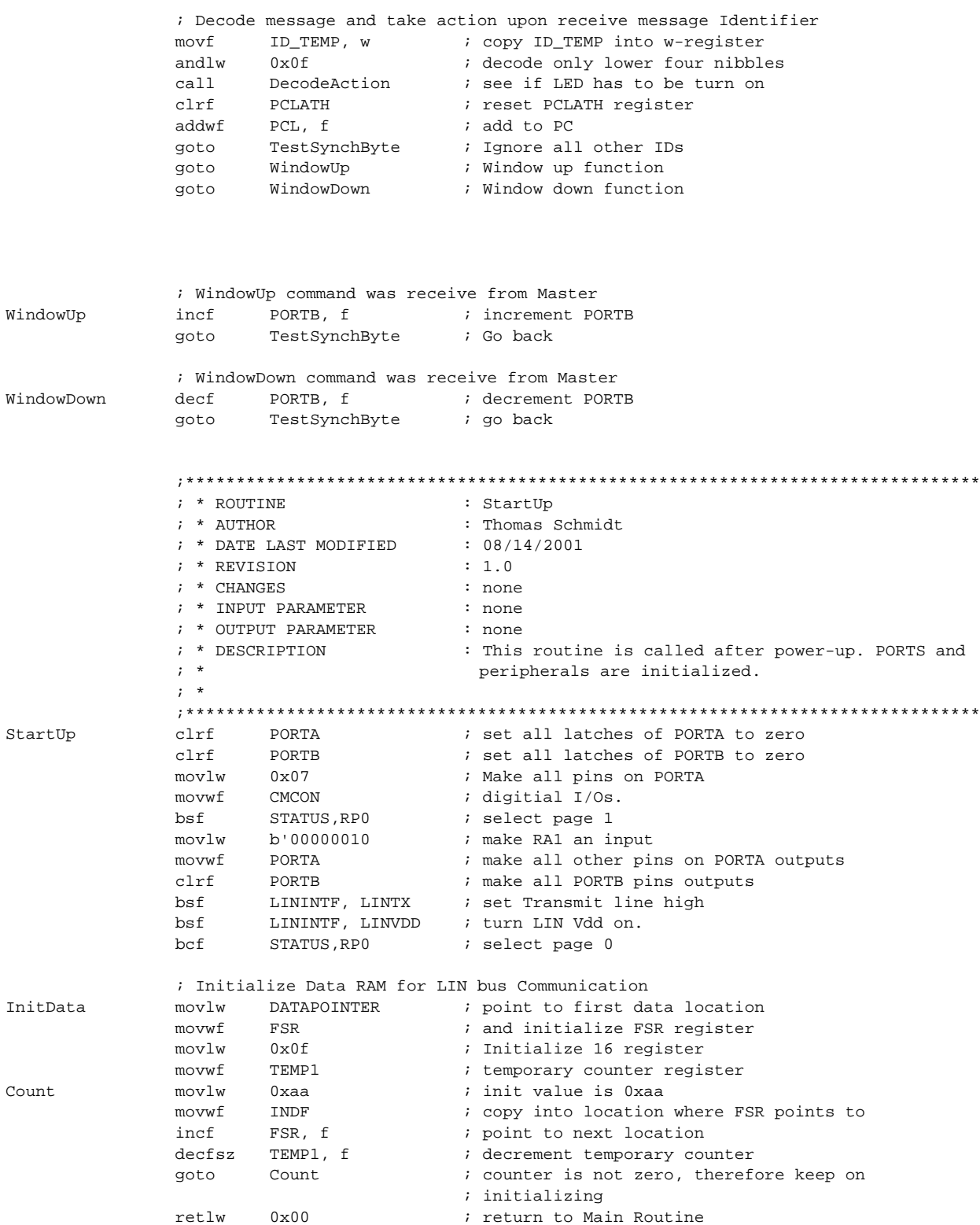

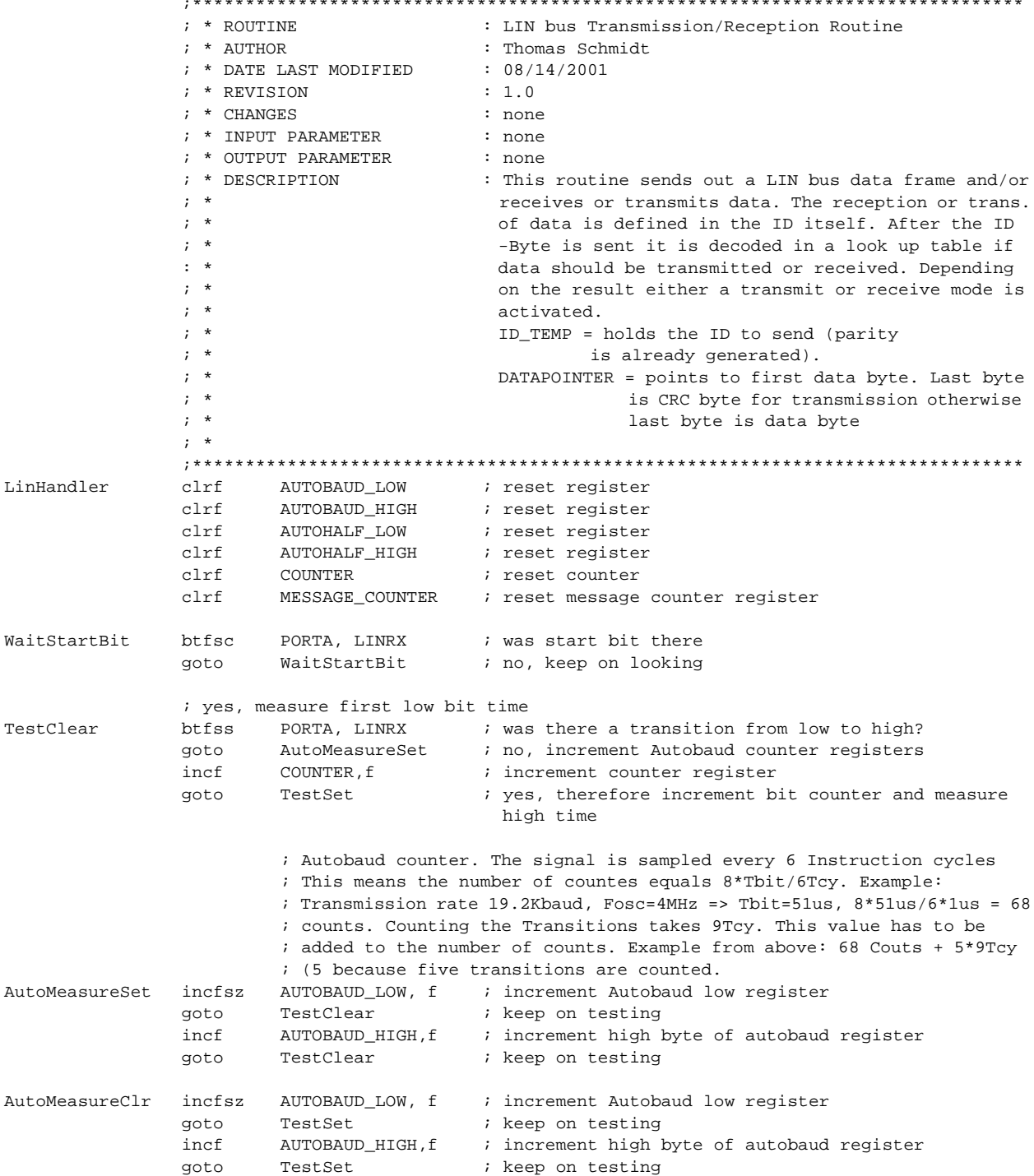

# **LIN bus Slave for the PIC16C432**

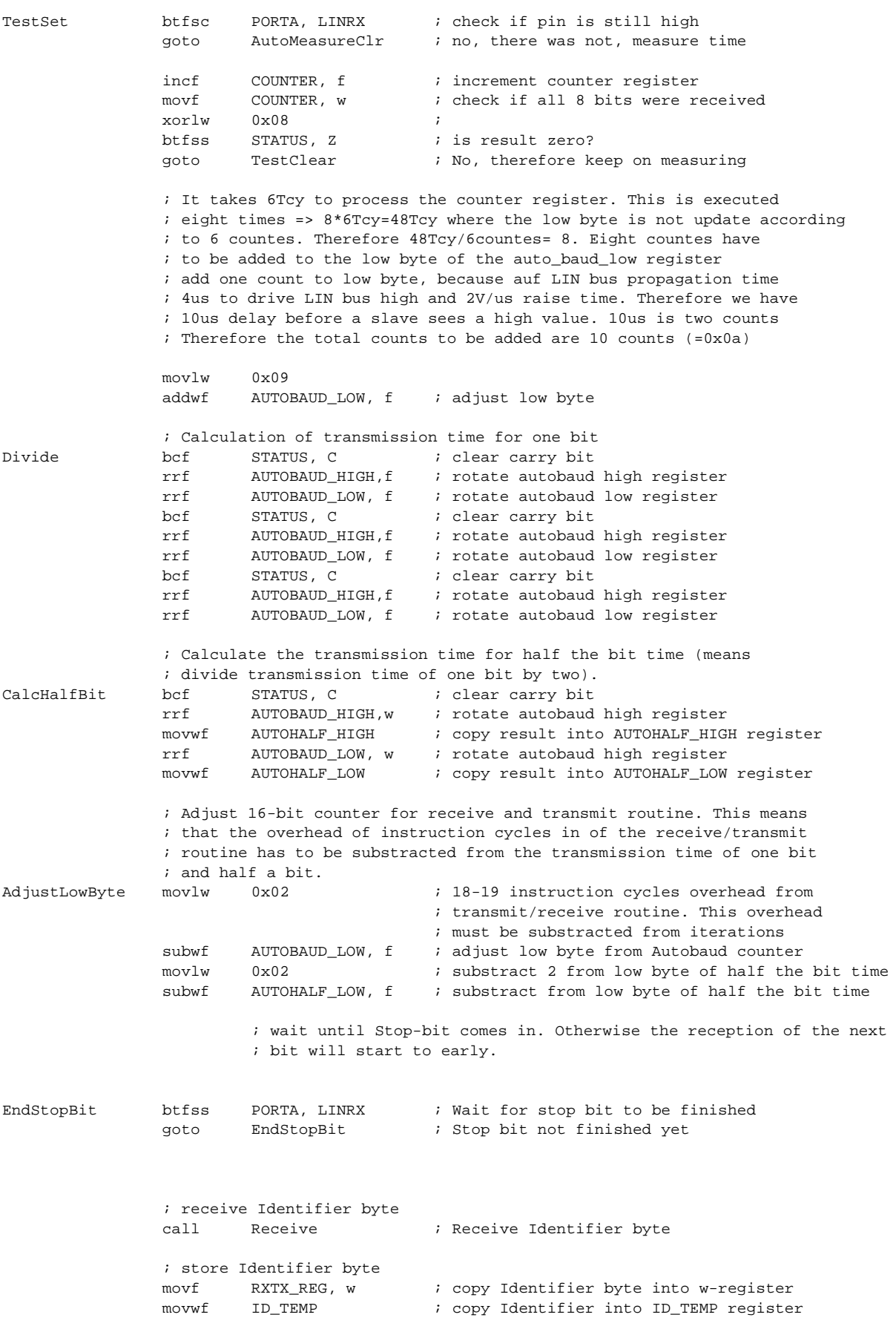

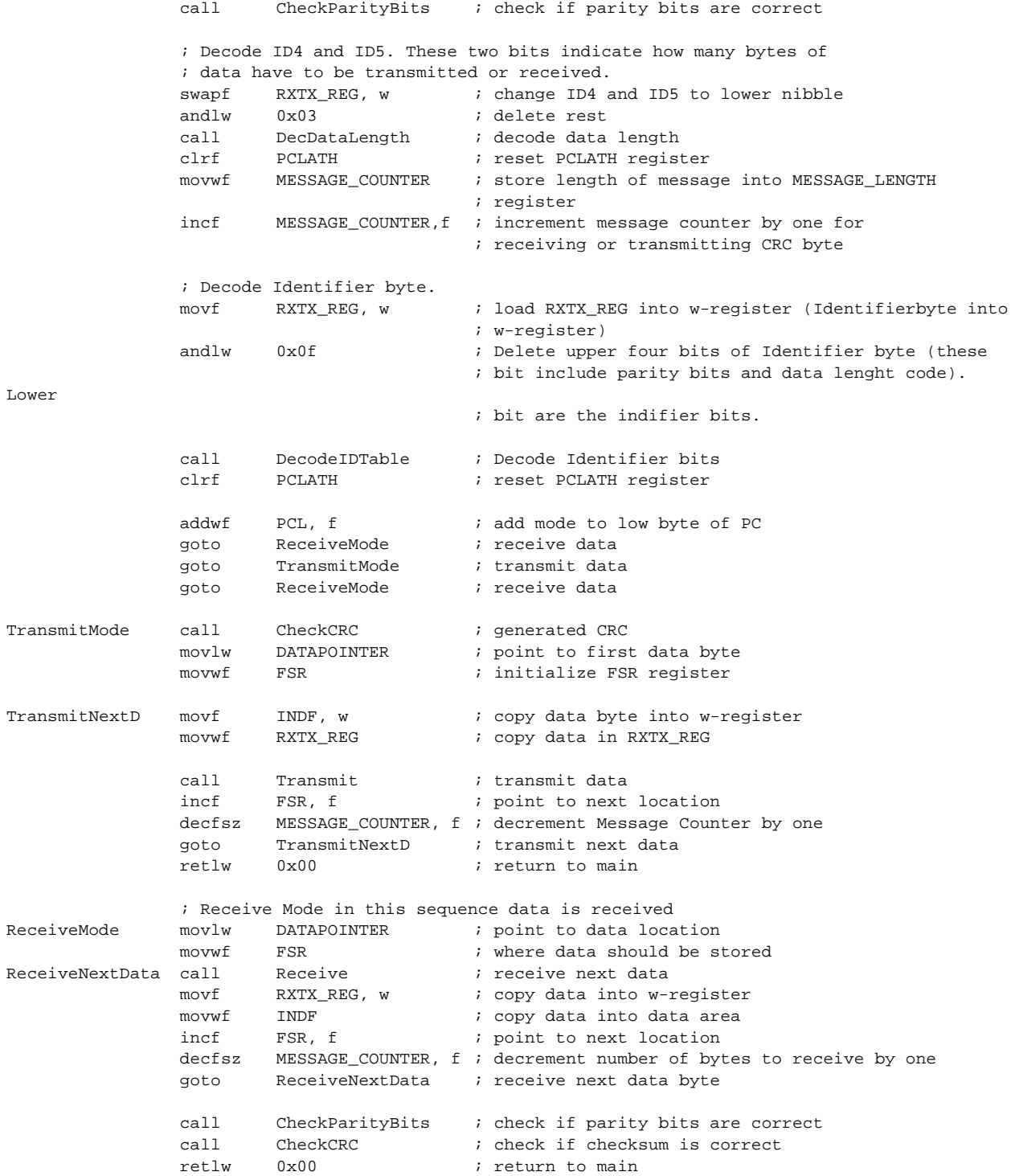

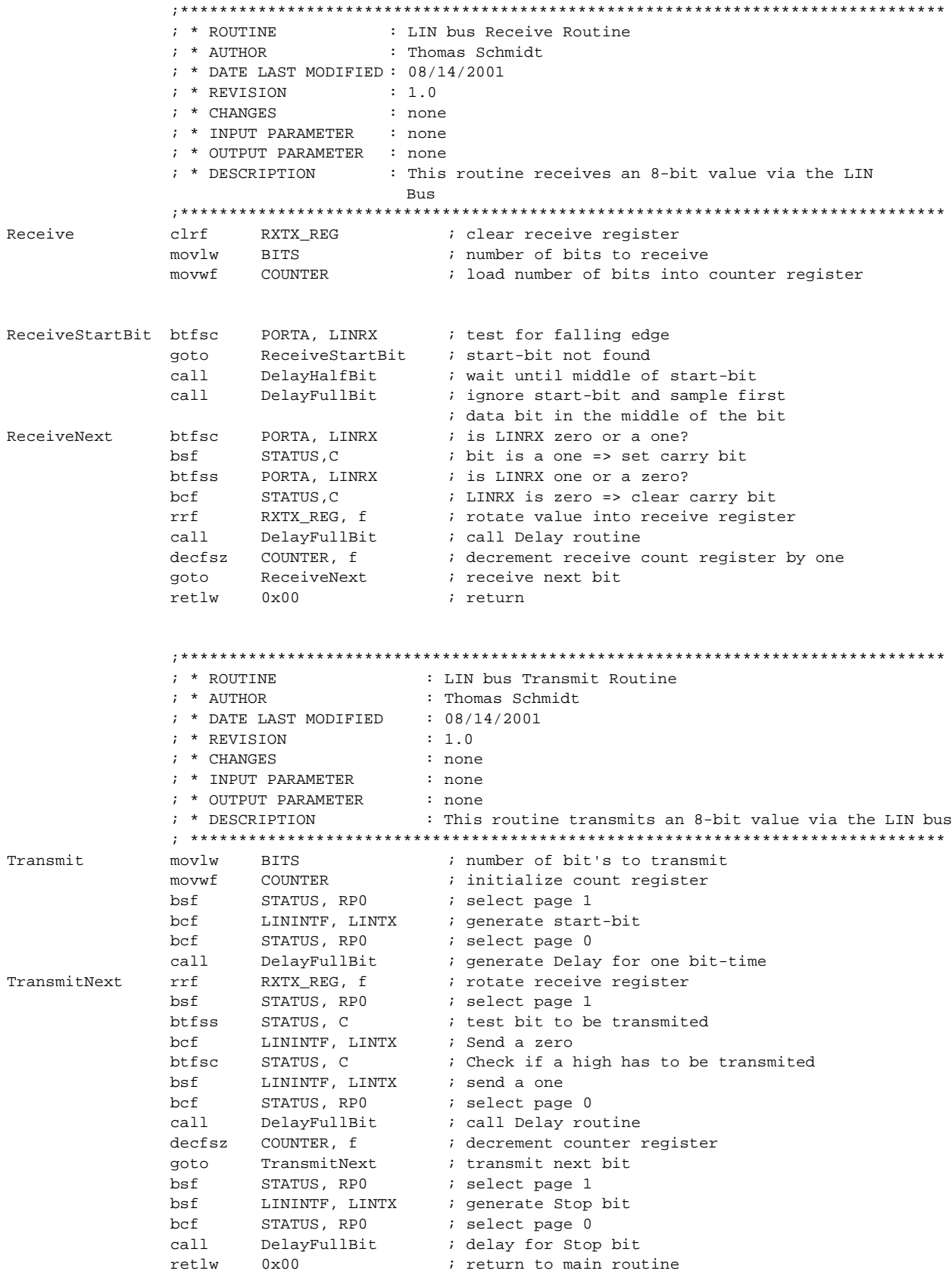

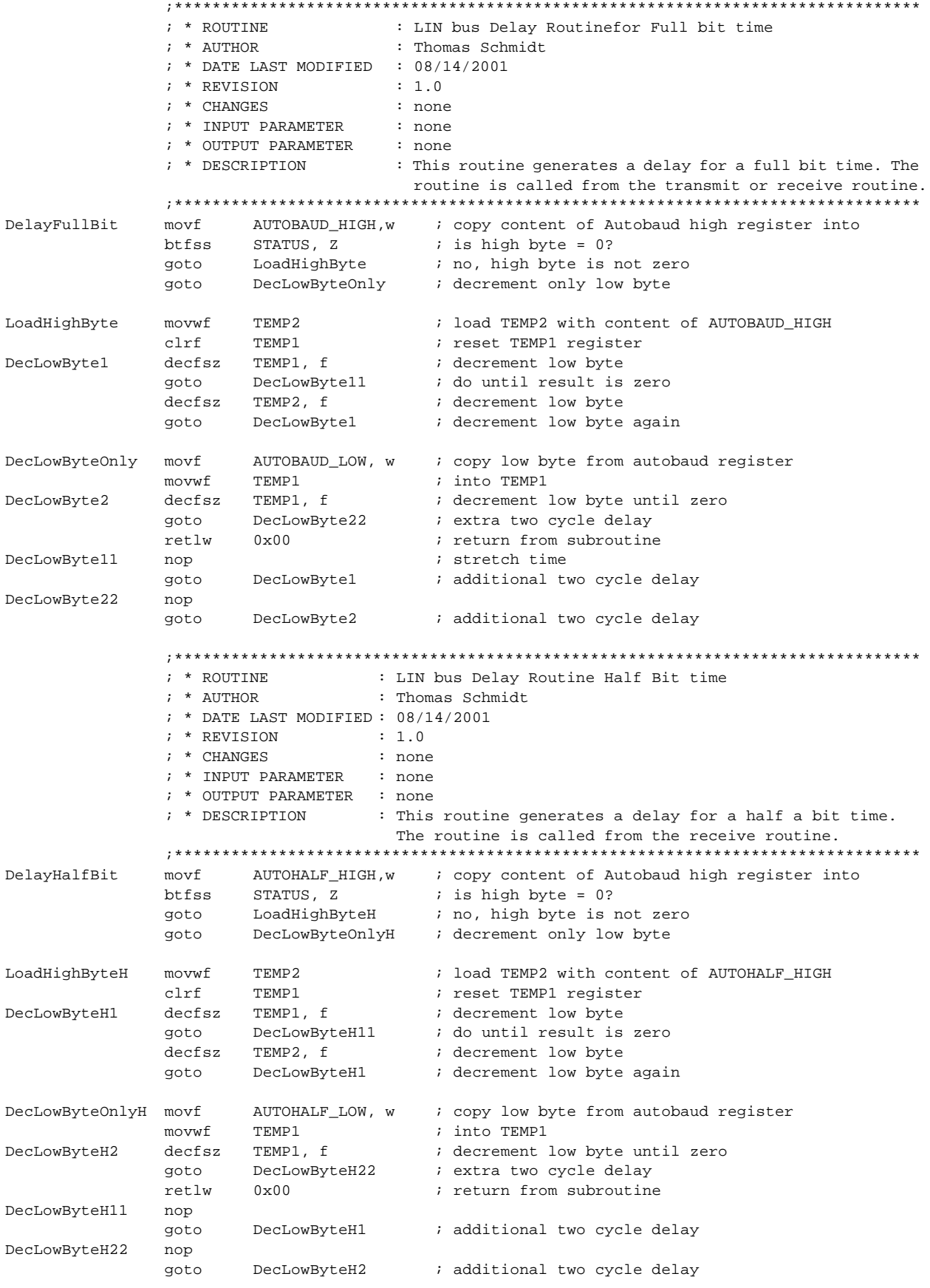

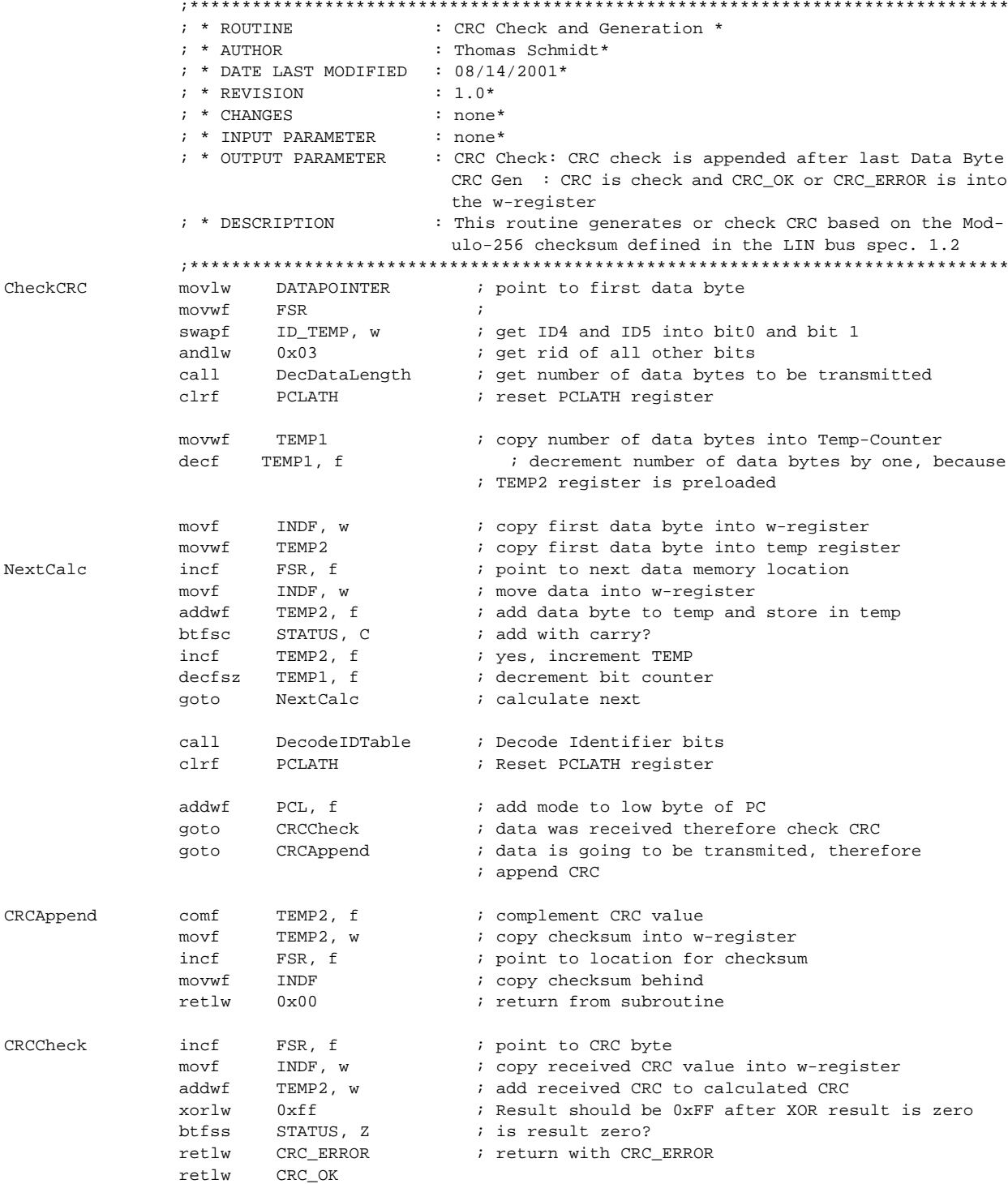

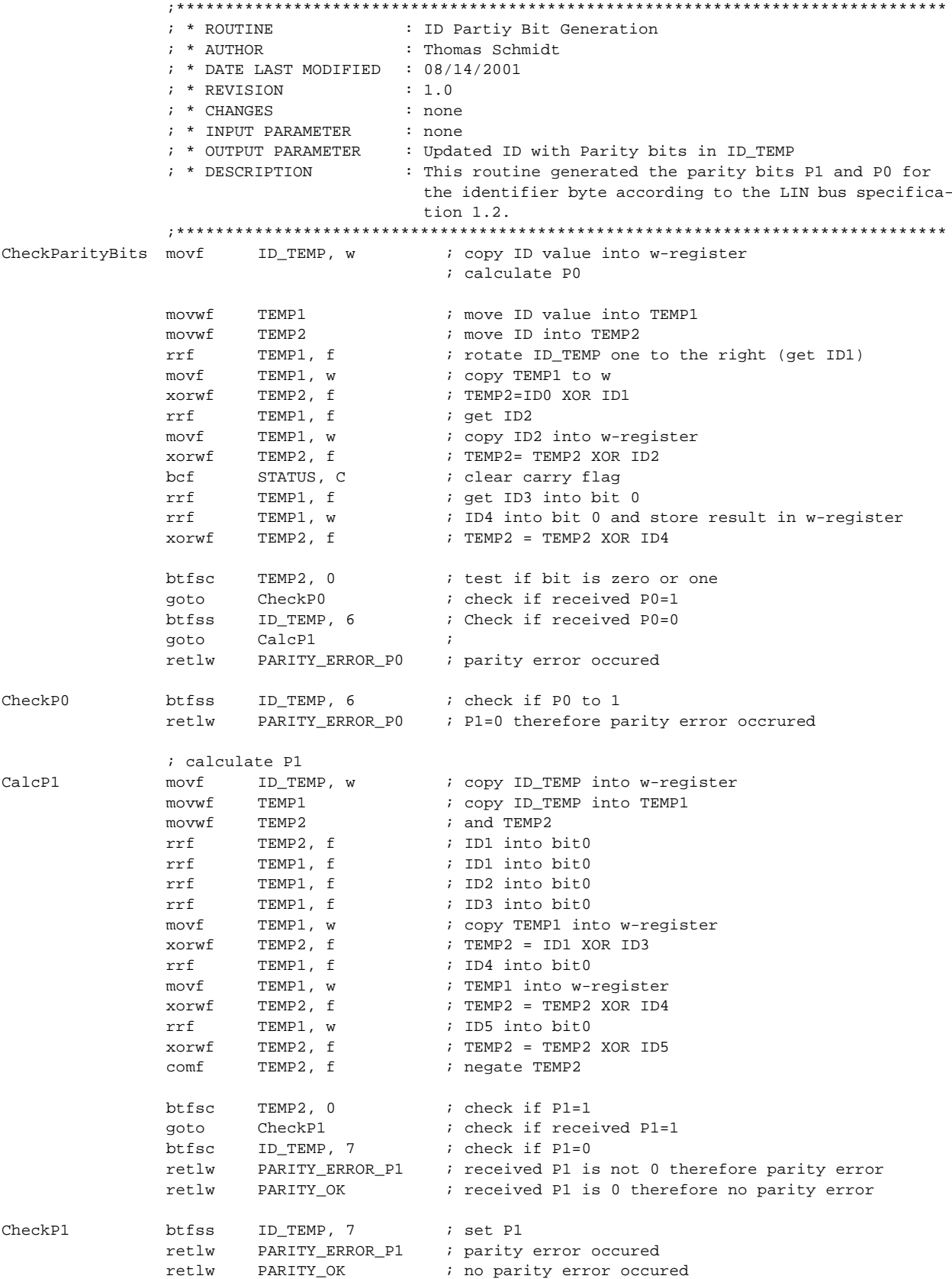

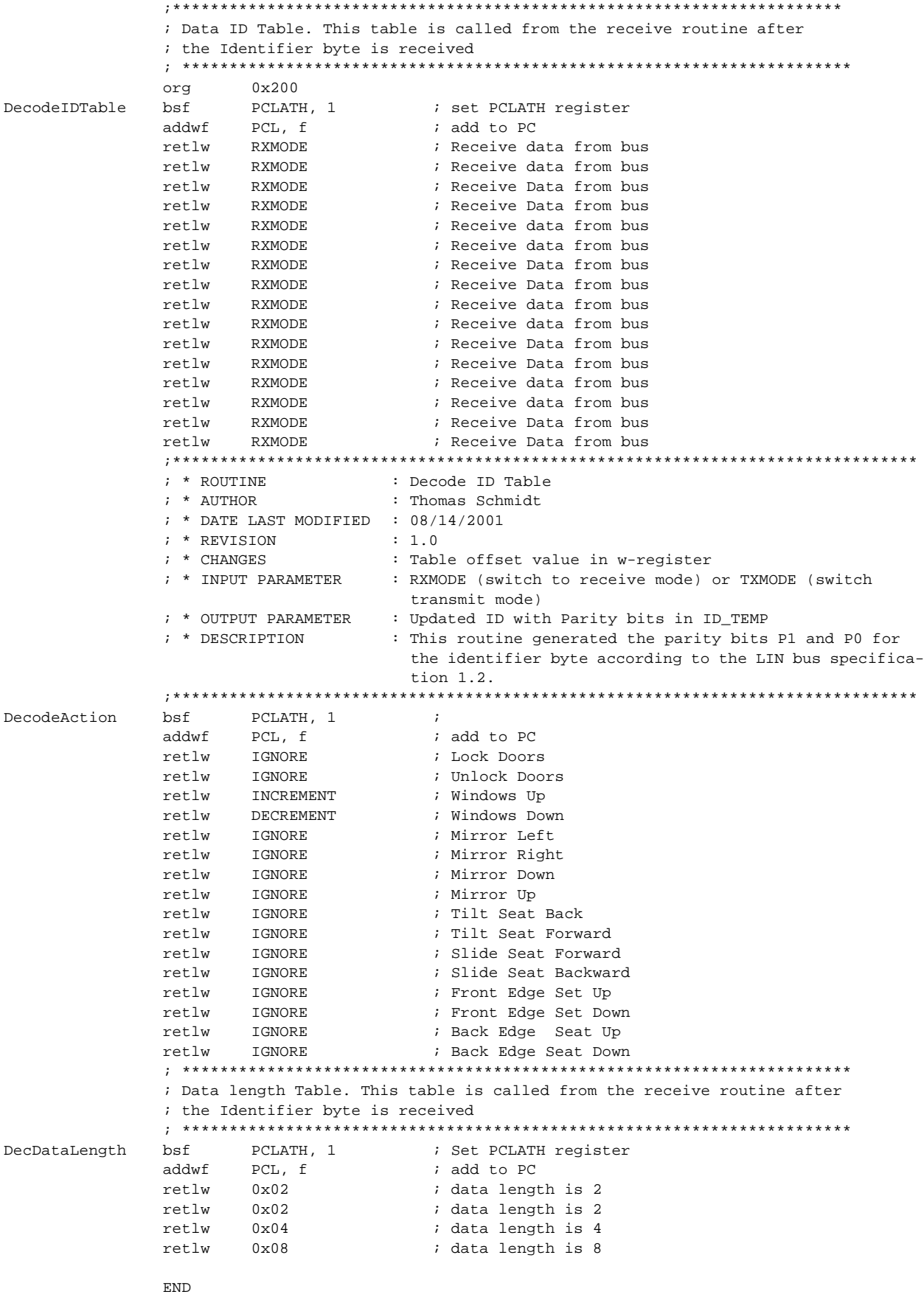

**NOTES:**

<span id="page-56-0"></span>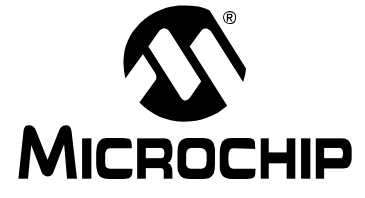

 $\cdot$  $\cdot$  $\cdot$  $\cdot$  $\cdot$  $\boldsymbol{i}$  $\cdot$ 

# PICDEM™ LIN USER'S GUIDE

### Appendix D. LIN bus Slave for the PIC16C432 (slave2.asm)

#### LIN bus SLAVE FOR THE PIC16C432 (SLAVE2.ASM)  $D.1$

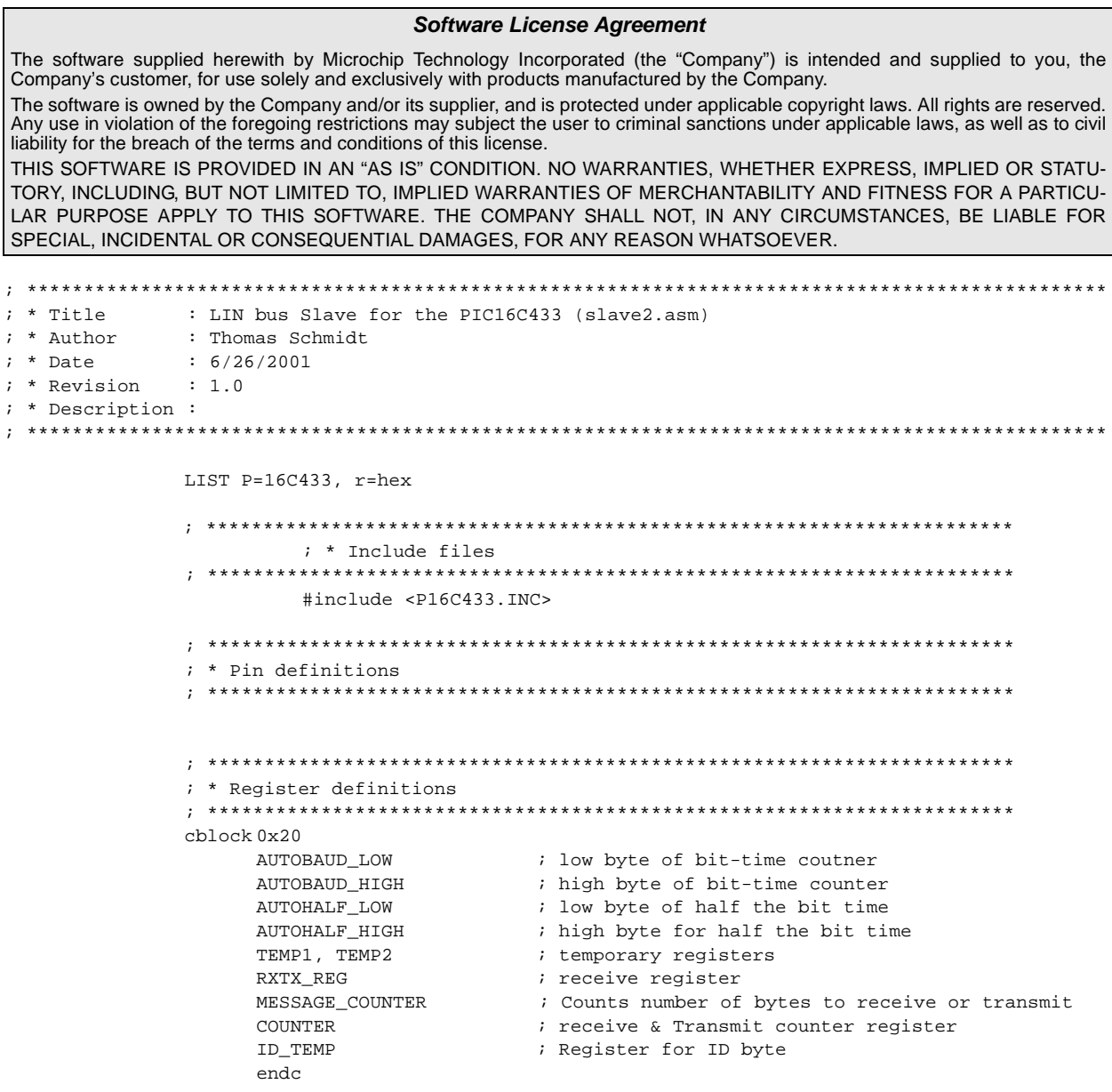

; \* Other definitions #define BITS  $0x08$ ; number of bits to receive #define RXMODE 0x00<br>#define TXMODE 0x01 ; Receive mode ; Transmit mode #define LISTENMODE 0x02 ; Listen only mode ; CRC\_ERROR occurred #define CRC OK  $0x00$ ; No CRC ERROR occured #define PARITY\_OK 0x00 ; No Parity error occrured #define PARITY\_ERROR\_P10x02 ; Parity error on P1 occured #define DATAPOINTER 0x35 ; address of first data byte #define IGNORE 0x00 ; ignore received command ; increment PORTB #define DECREMENT 0x02 ; decrement PORTB ; \* Fuse configuration \_\_CONFIG \_CP\_OFF&\_XT\_OSC&\_PWRTE\_ON&\_MCLRE\_ON&\_WDT\_OFF ; \* Reset vector ORG 0x00 goto MainRoutine ; \* ROUTINE : MainRoutine  $: *$  anthor : Thomas Schmidt ; \* DATE LAST MODIFIED : 08/14/2001 ; \* REVISION  $\therefore$  1 0  $: *$  CHANGES : none ; \* INPUT PARAMETER : none ; \* OUTPUT PARAMETER : none ; \* DESCRIPTION : Main routine. The main routine detects first the transmission time of the incomming calibration character. After that the routine receives and transmits incomming characters. ORG 0x06 MainRoutine call StartUp ; Initialize Registers TestSynchByte btfsc GPIO, LINRX ; Check for synch byte TestSynchByte ; Synch byte not received anto ; check for end of synchbyte **TestEndSynch** htfss GPIO, LINRX TestEndSynch goto ; end of synchronization byte not received ; Receive message on LIN bus ; call LIN bus handler LinHandler  $c<sub>2</sub>11$ ; Decode message and take action upon receive message Identifier ; Decode message and take action upon receive message Identifier movf ID\_TEMP, w ; copy ID\_TEMP into w-register andlw  $0x0f$ ; decode only lower four nibbles ; see if LED has to be turn on  $c<sub>2</sub>11$ DecodeAction  $clrf$ PCLATH ; reset PCLATH register addwf ; add to PC PCL, f anto TestSynchByte ; Ignore all other IDs ; Window up function goto WindowUp WindowDown ; Window down function goto

# LIN bus Slave for the PIC16C432 (slave2.asm)

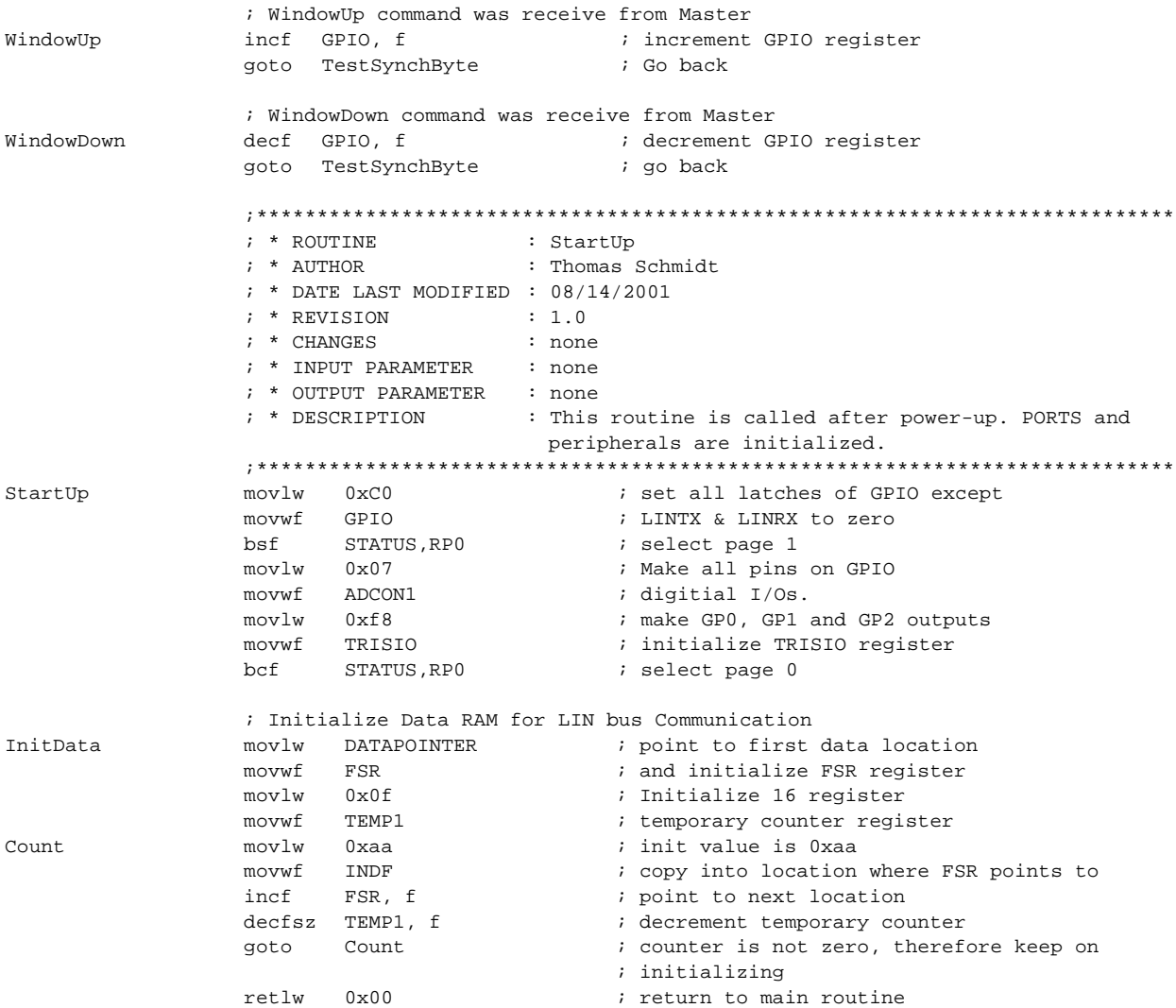

; \* ROUTINE : LIN bus Transmission/Reception Routine  $; *$  AUTHOR : Thomas Schmidt ; \* DATE LAST MODIFIED : 08/14/2001  $: *$  REVISION  $: 1.0$ ; \* CHANGES  $: none$ ; \* INPUT PARAMETER  $: none$ ; \* OUTPUT PARAMETER  $: none$ ; \* DESCRIPTION : This routine sends out a LIN bus data frame and/or receives or transmits data. The reception or trans. of data is defined in the ID itself. After the ID-Byte is sent it is decoded in a look up table if data should be transmitted or received. Depending on the result either a transmit or receive mode is activated. ID\_TEMP =holds the ID to send (parity is already generated DATAPOINTER =points to first data byte. Last bytes CRC byte for transmission otherwise last byte is data byte AUTOBAUD\_LOW LinHandler  $c1rf$ ; reset register  $clrf$ AUTOBAUD\_HIGH ; reset register  $clrf$ AUTOHALF LOW ; reset register  $c1rf$ AUTOHALF\_HIGH ; reset register  $c1rf$  $C$  $C$  $N$  $T$  $R$  $R$  $R$ ; reset counter  $c1rf$ MESSAGE\_COUNTER ; reset message counter register btfsc WaitStartBit GPIO, LINRX ; was start bit there WaitStartBit ; no, keep on looking goto ; yes, measure first low bit time ; was there a transition from low to high? TestClear btfss GPIO, LINRX AutoMeasureSet ; no, increment Autobaud counter registers qoto incf COUNTER . f ; increment counter register ; yes, therefore increment bit counter and measure goto TestSet ; high time ; Autobaud counter. The signal is sampled every 6 Instruction cycles ; This means the number of countes equals 8\*Tbit/6Tcy. Example: ; Transmission rate 19.2Kbaud, Fosc=4MHz => Tbit=51us, 8\*51us/6\*1us = 68 counts. ; Counting the Transitions takes 9Tcy. This value has to be added to the ; number of counts. Example from above: 68 Couts + 5\*9Tcy (5 because five ; transitions are counted. AutoMeasureSet incfsz AUTOBAUD\_LOW, f ; increment Autobaud low register TestClear ; keep on testing anto incf AUTOBAUD\_HIGH, f ; increment high byte of autobaud register goto TestClear ; keep on testing AutoMeasureClr incfsz AUTOBAUD\_LOW, f ; increment Autobaud low register goto TestSet ; keep on testing AUTOBAUD\_HIGH, f incf ; increment high byte of autobaud register goto TestSet ; keep on testing TestSet btfsc GPIO, LINRX ; check if pin is still high goto AutoMeasureClr ; no, there was not, measure time incf COUNTER, f ; increment counter register COUNTER, w ; check if all 8 bits were received  $movf$  $0x08$ xorlw btfss STATUS, Z ; is result zero? TestClear ; No, therefore keep on measuring anto

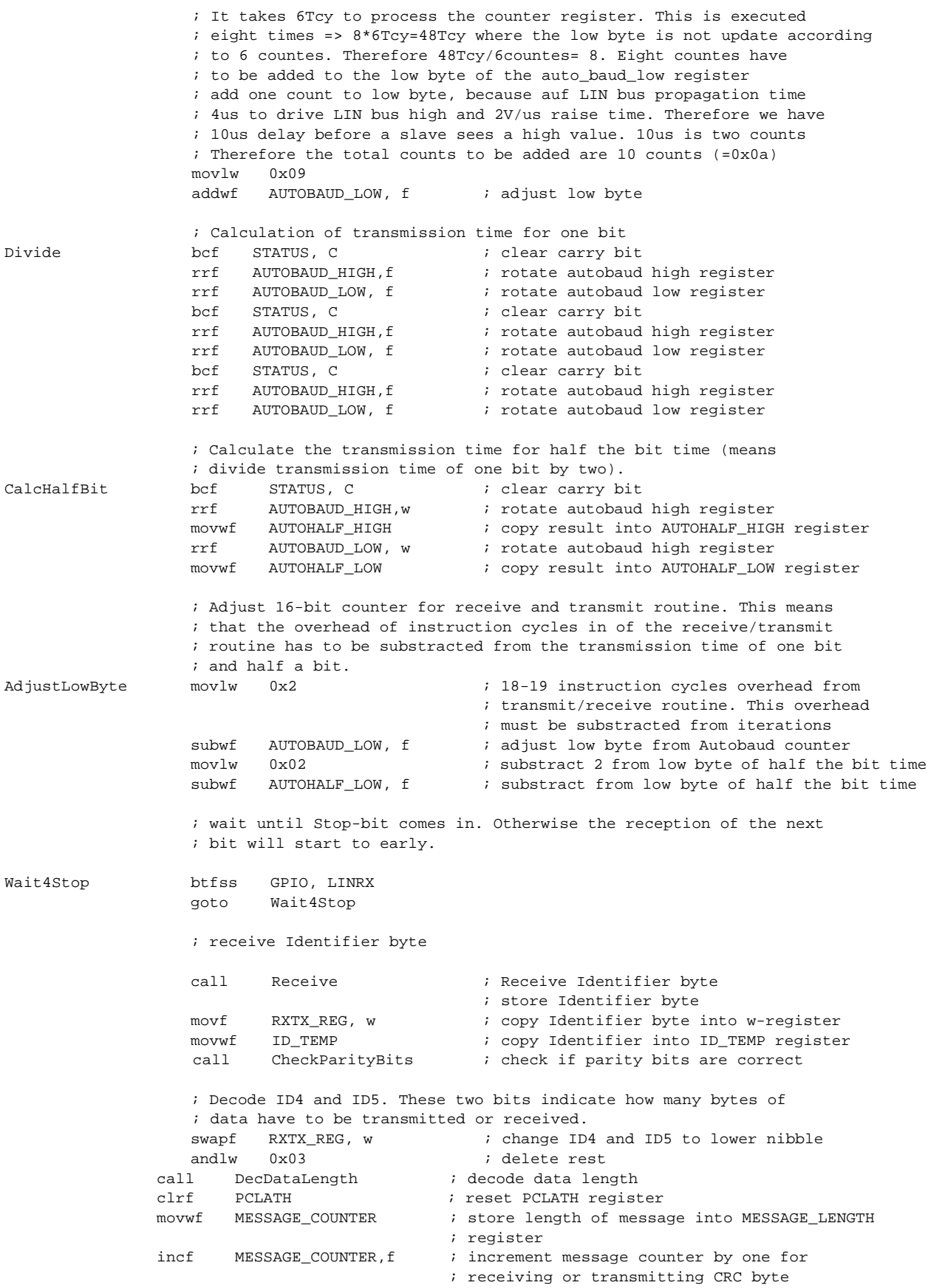

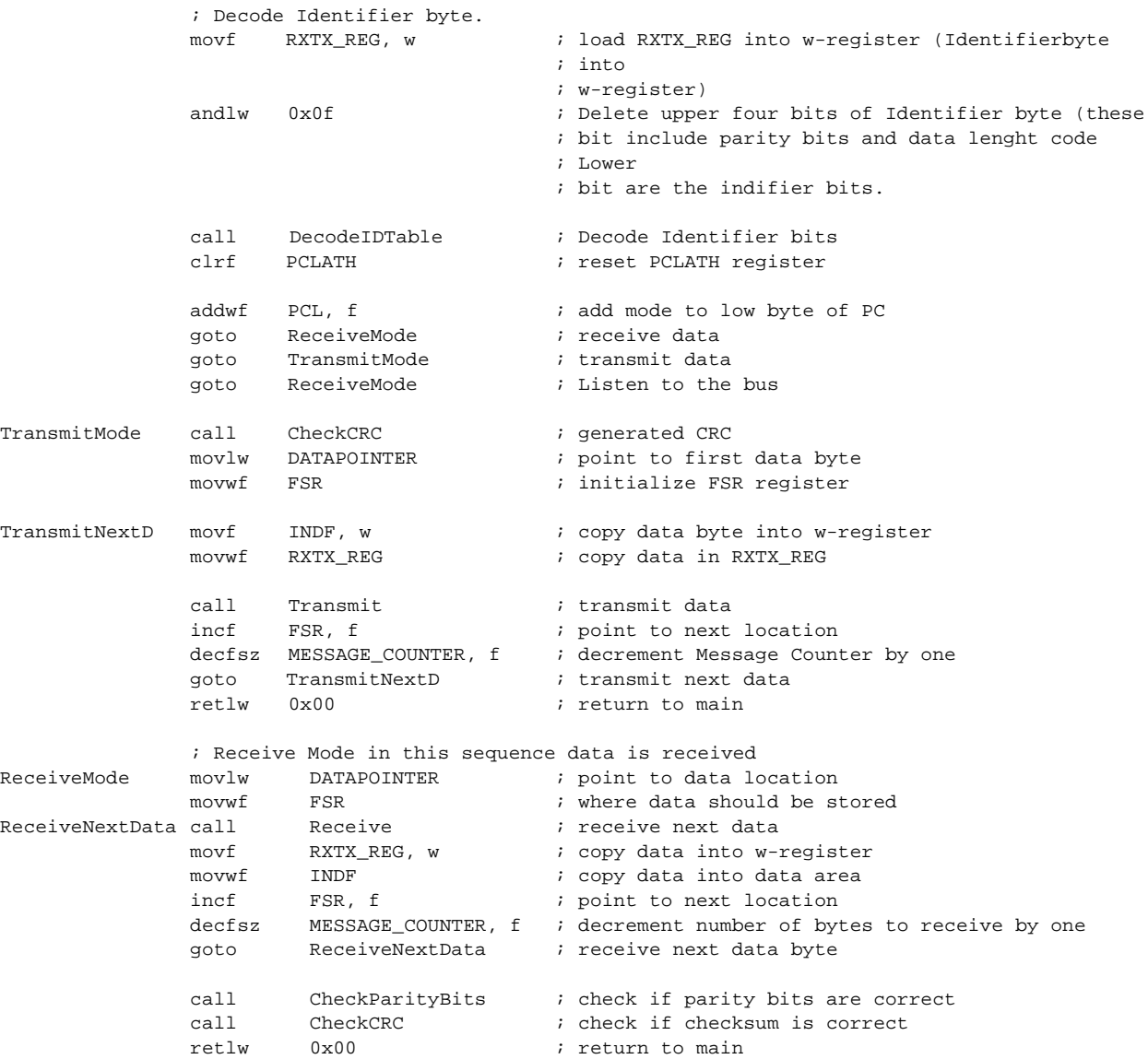

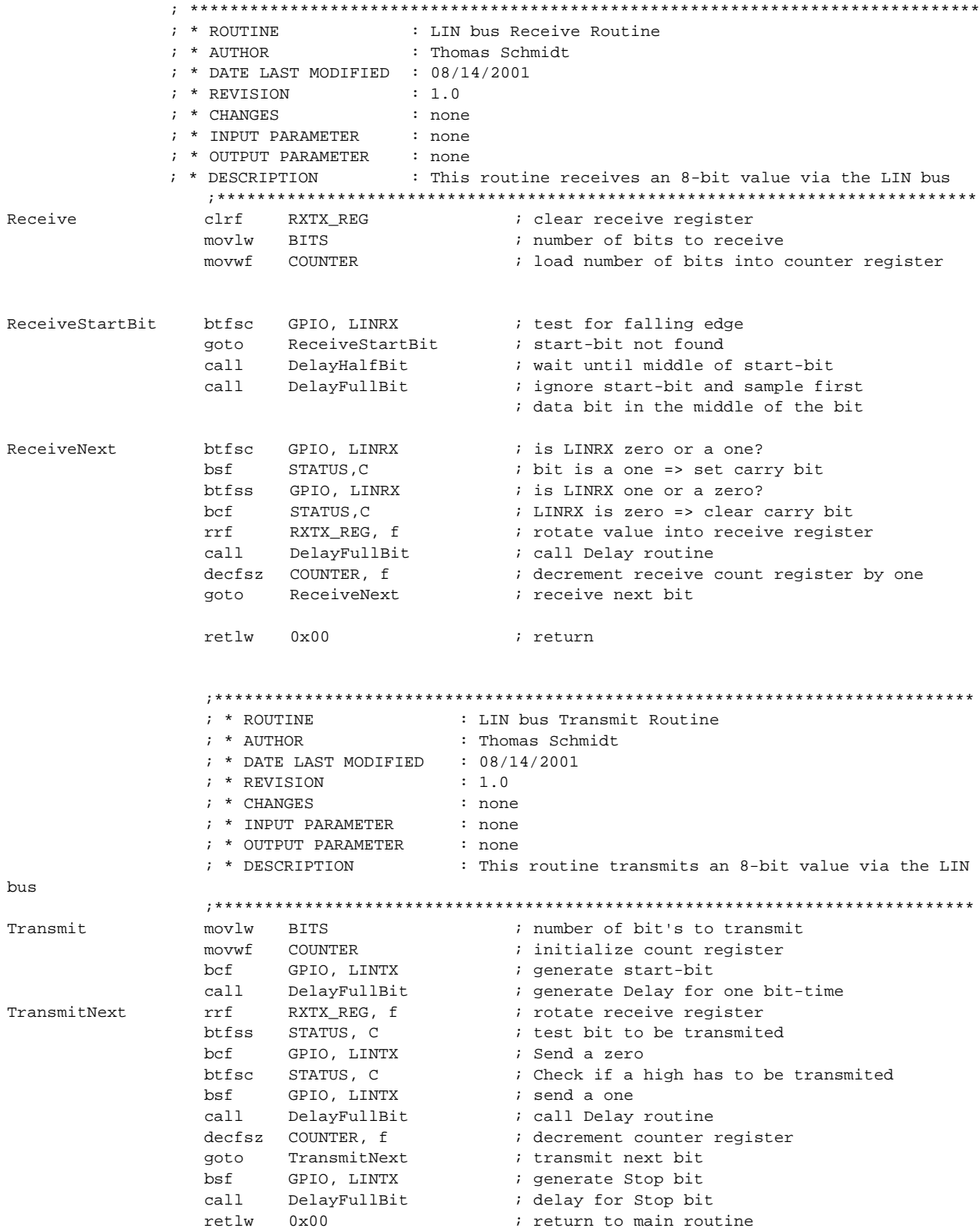

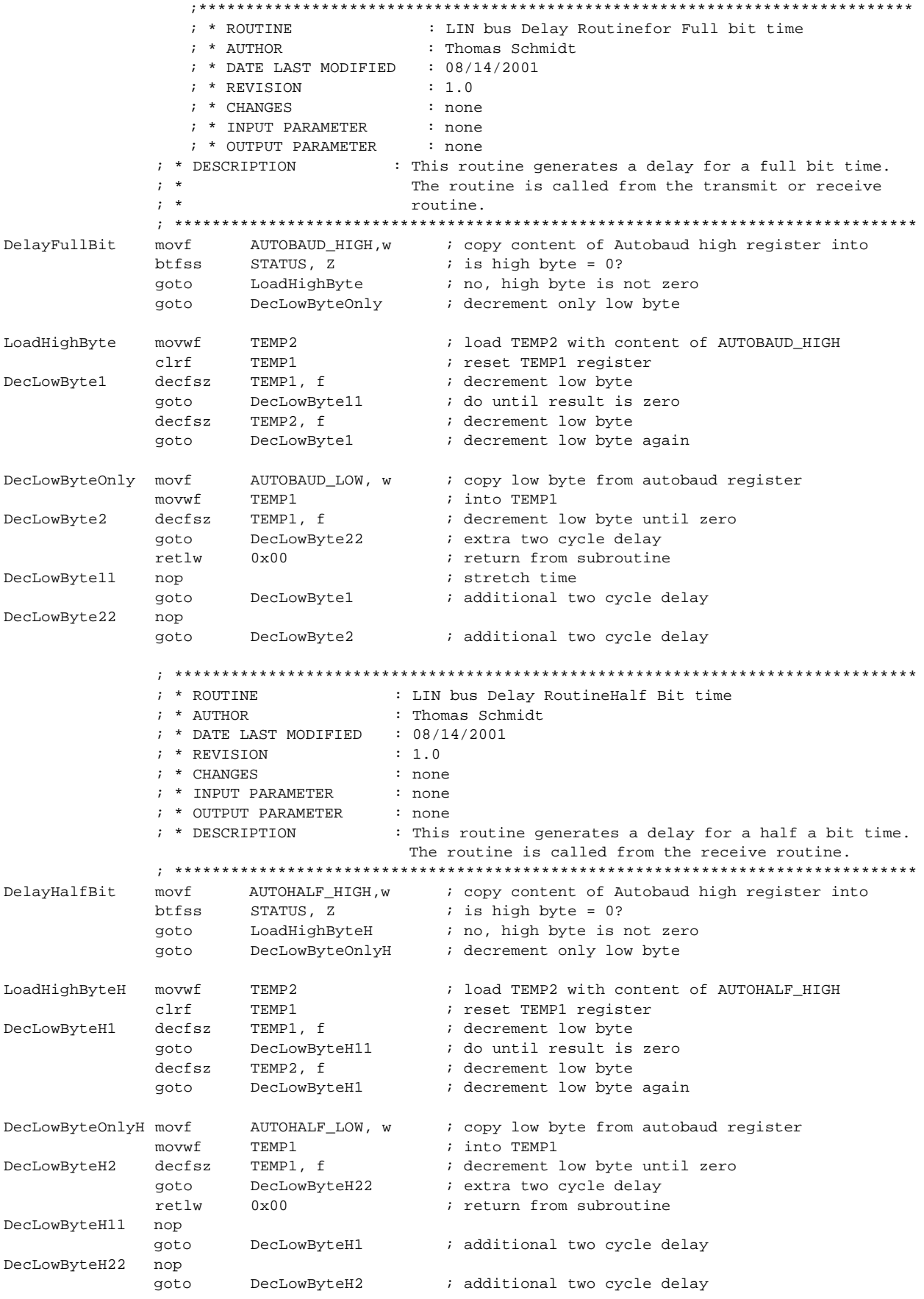

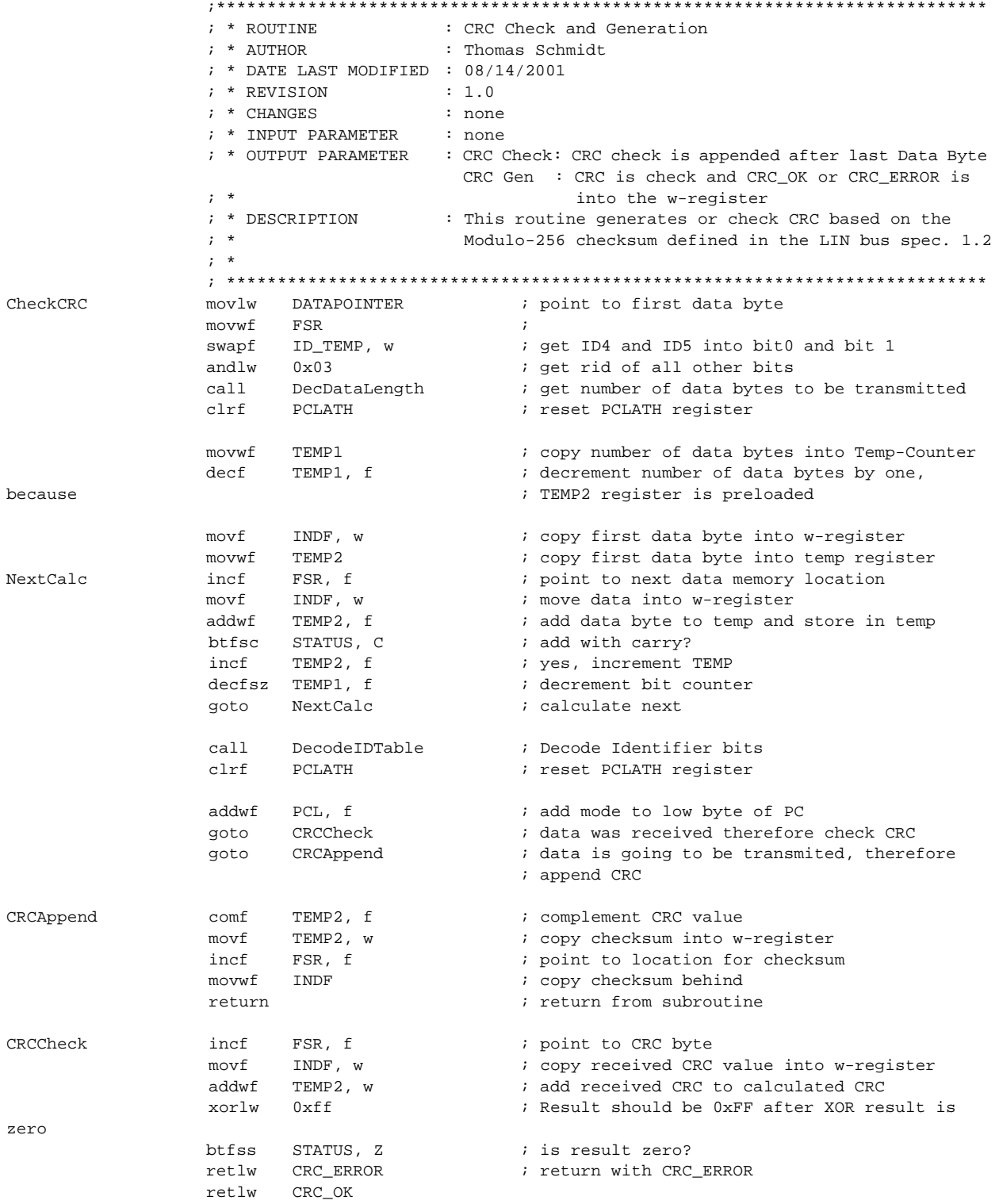

 $: *$  ROUTINE : ID Partiy Bit Generation  $; *$  AUTHOR : Thomas Schmidt  $: 08/14/2001$  $\mathfrak{z}$   $\rightarrow$ DATE LAST MODIFIED ; \* REVISION  $: 1.0$  $: *$  CHANGES : none ; \* INPUT PARAMETER  $: none$ ; \* OUTPUT PARAMETER : Updated ID with Parity bits in ID TEMP ; \* DESCRIPTION : This routine generated the parity bits P1 and P0  $; *$ for the identifier byte according to the LIN bus  $; *$ specification 1.2.  $; *$ CheckParityBits movf ID TEMP, w ; copy ID value into w-register ; calculate P0 movwf TEMP1 ; move ID value into TEMP1 movwf TEMP2 ; move ID into TEMP2 rrf TEMP1, f ; rotate ID\_TEMP one to the right (get ID1)  $m \cap \mathcal{F}$ TEMP1, w ; copy TEMP1 to w ; TEMP2=ID0 XOR ID1 xorwf TEMP2, f TEMP1, f ; get ID2 rrf movf TEMP1, w ; copy ID2 into w-register xorwf TEMP2, f ; TEMP2= TEMP2 XOR ID2 ; clear carry flag STATUS, C  $hcf$  $rrf$ TEMP1, f ; get ID3 into bit 0 rrf TEMP1, w ; ID4 into bit 0 and store result in w-register xorwf TEMP2, f ; TEMP2 = TEMP2 XOR ID4 btfsc TEMP2, 0 ; test if bit is zero or one ; check if received P0=1 CheckPO qoto btfss ID TEMP, 6 ; Check if received P0=0 goto CalcP1 retlw PARITY ERROR PO ; parity error occured CheckP0 btfss ID\_TEMP, 6 ; check if PO to 1 retlw PARITY ERROR PO ; P1=0 therefore parity error occrured ; calculate P1 movf ID TEMP, w ; copy ID\_TEMP into w-register  $C = 1$   $C = 1$ movwf TEMP1 ; copy ID\_TEMP into TEMP1  $movwf$  TEMP2 ; and TEMP2 TEMP2, f ; ID1 into bit0 rrf TEMP1, f ; ID1 into bit0  $rrf$ rrf TEMP1, f ; ID2 into bit0 TEMP1, f ; ID3 into bit0 rrf movf TEMP1, w ; copy TEMP1 into w-register xorwf TEMP2, f ; TEMP2 = ID1 XOR ID3 rrf TEMP1, f ; ID4 into bit0  $m \cap v f$ TEMP1, w ; TEMPl into w-register ; TEMP2 = TEMP2 XOR ID4 xorwf TEMP2, f rrf TEMP1, w ; ID5 into bit0 xorwf TEMP2, f ; TEMP2 = TEMP2 XOR ID5 comf TEMP2, f ; negate TEMP2 btfsc TEMP2, 0 ; check if P1=1 anto CheckP1 ; check if received P1=1 btfsc ID\_TEMP, 7 ; check if P1=0 retlw retlw PARITY\_OK ; received P1 is 0 therefore no parity error CheckP1 btfss ID TEMP, 7  $i$  set  $P1$ bttss in international part of the part of the part of the set of the set of the set of the set of the set of the set of the set of the set of the set of the set of the set of the set of the set of the set of the set of th ; parity error occured retlw PARITY\_OK ; no parity error occured

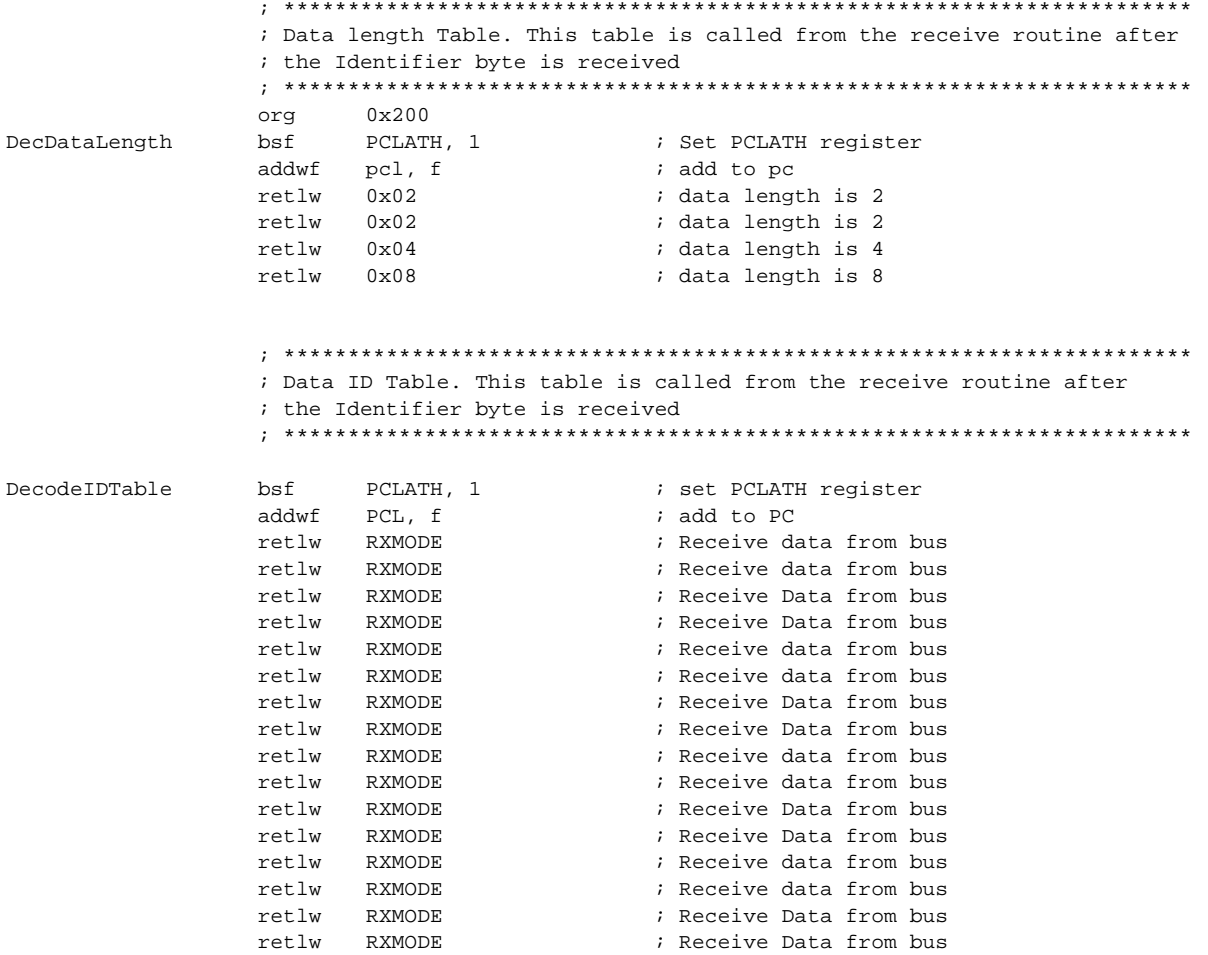

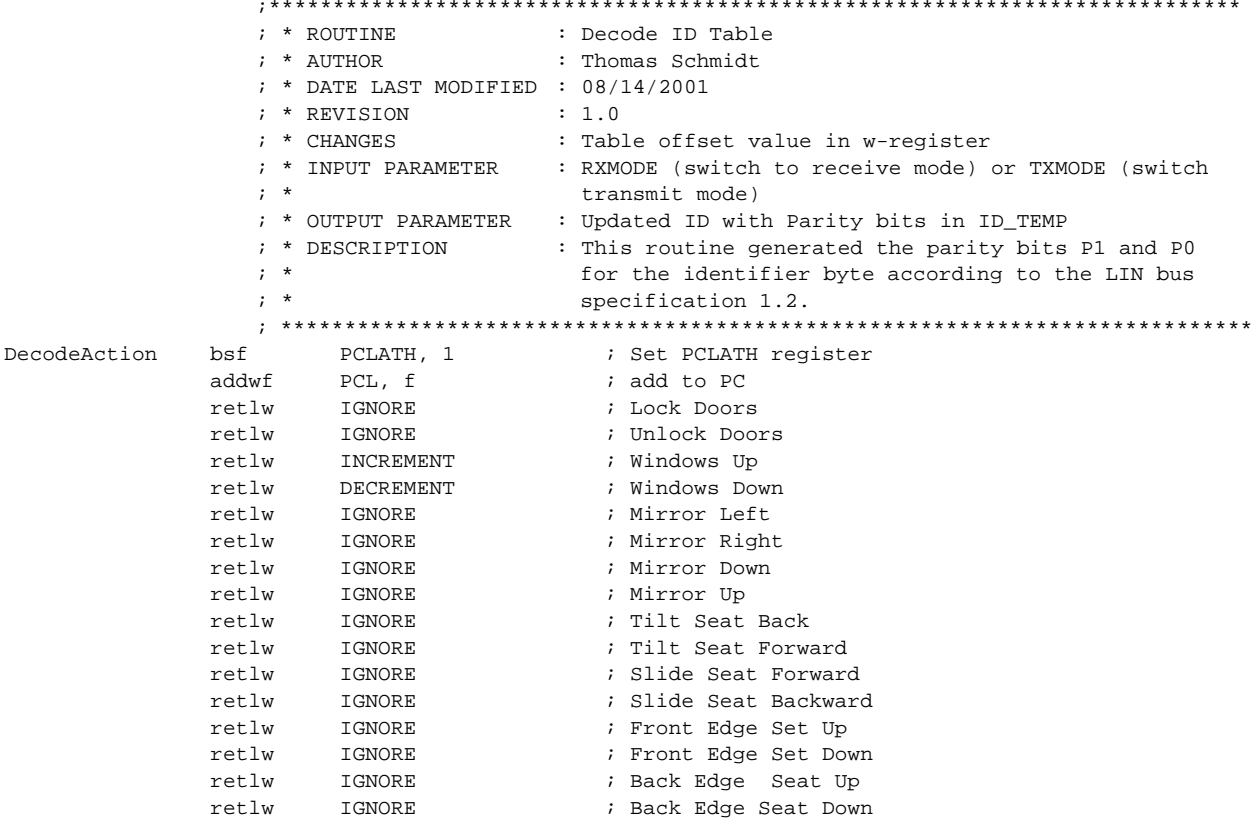

END

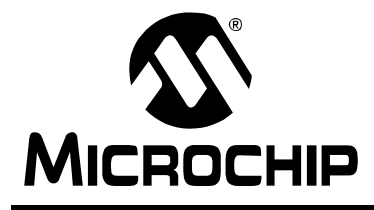

# PICDEM™ LIN User's Guide

## **Index**

### $\mathbf{B}$

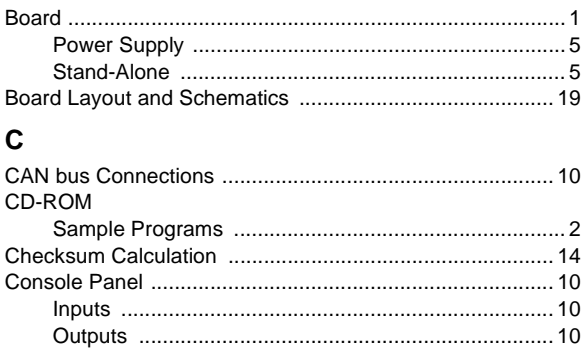

### D

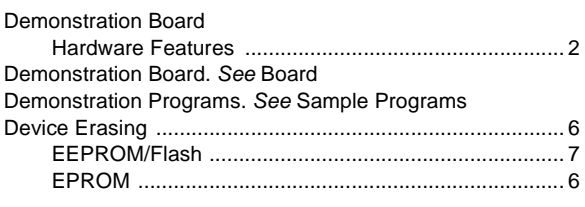

### $\mathsf E$

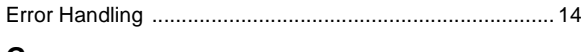

### G

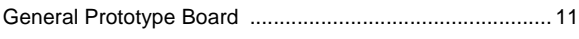

### $H$

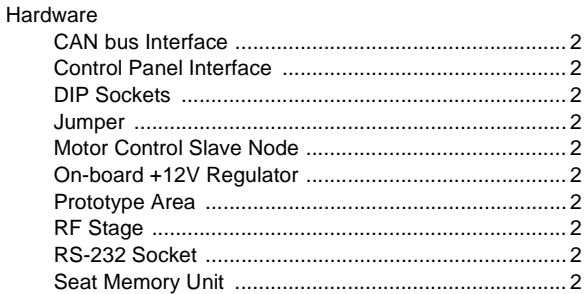

### $\mathbf{I}$

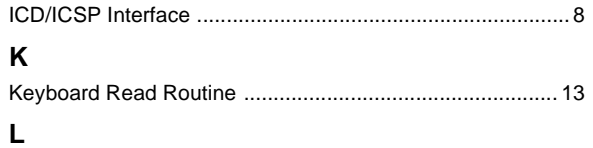

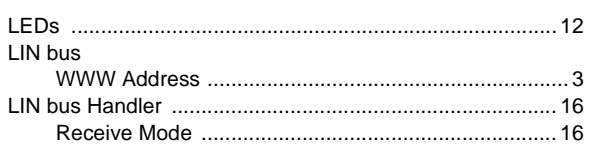

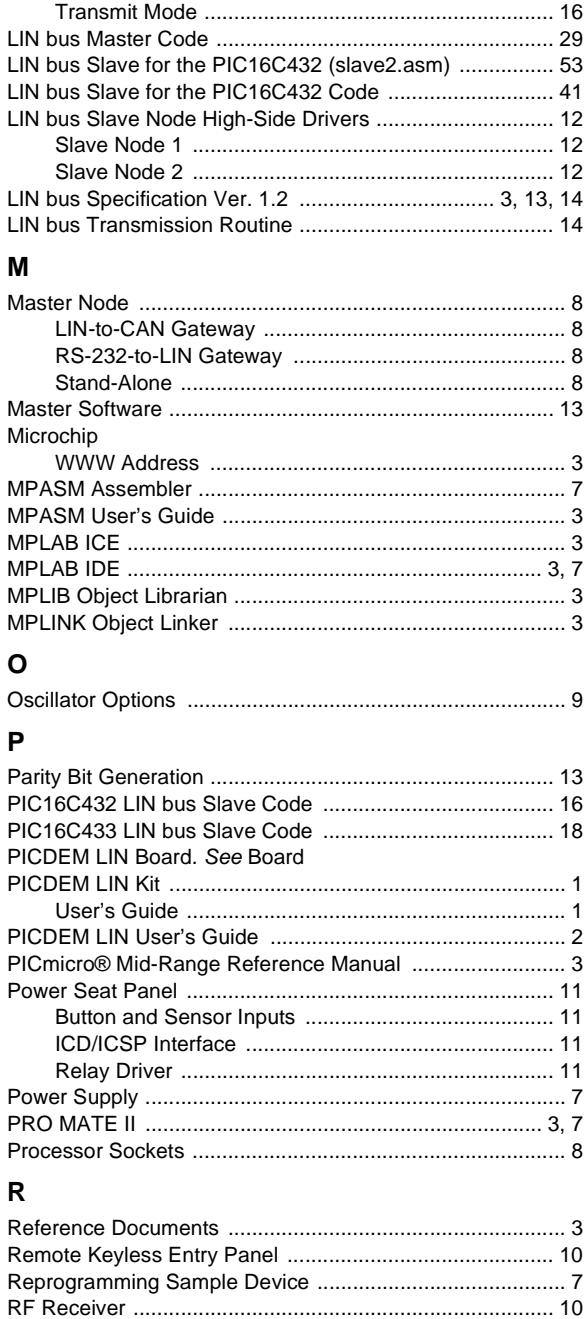

# PICDEM™ LIN User's Guide

### ${\mathsf S}$

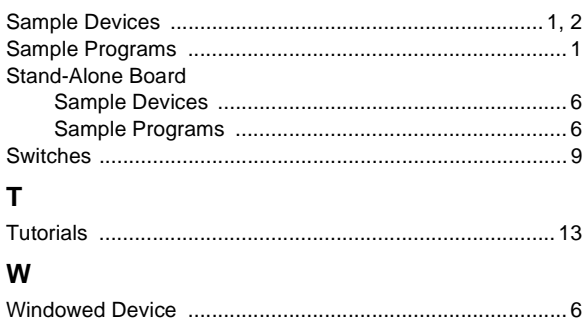

**NOTES:**

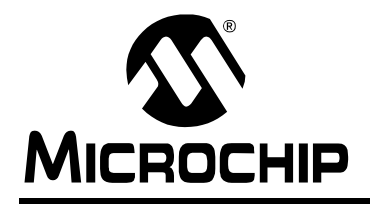

### **WORLDWIDE SALES AND SERVICE**

#### **AMERICAS**

**Corporate Office** 2355 West Chandler Blvd. Chandler, AZ 85224-6199 Tel: 480-792-7200 Fax: 480-792-7277 Technical Support: 480-792-7627 Web Address: www.microchip.com

**Atlanta** Alpharetta, GA Tel: 770-640-0034 Fax: 770-640-0307

**Boston** Westford, MA Tel: 978-692-3848 Fax: 978-692-3821

**Chicago** Itasca, IL Tel: 630-285-0071 Fax: 630-285-0075

**Dallas** Addison, TX Tel: 972-818-7423 Fax: 972-818-2924

**Detroit** Farmington Hills, MI Tel: 248-538-2250 Fax: 248-538-2260

**Kokomo** Kokomo, IN Tel: 765-864-8360 Fax: 765-864-8387

**Los Angeles** Mission Viejo, CA Tel: 949-462-9523 Fax: 949-462-9608

**San Jose** Mountain View, CA Tel: 650-215-1444 Fax: 650-961-0286

**Toronto** Mississauga, Ontario, Canada Tel: 905-673-0699 Fax: 905-673-6509

### **ASIA/PACIFIC**

**Australia - Sydney** Tel: 61-2-9868-6733 Fax: 61-2-9868-6755

**China - Beijing** Tel: 86-10-8528-2100 Fax: 86-10-8528-2104

**China - Chengdu** Tel: 86-28-8676-6200 Fax: 86-28-8676-6599

**China - Fuzhou** Tel: 86-591-750-3506 Fax: 86-591-750-3521

**China - Hong Kong SAR** Tel: 852-2401-1200 Fax: 852-2401-3431

**China - Shanghai** Tel: 86-21-6275-5700 Fax: 86-21-6275-5060

**China - Shenzhen** Tel: 86-755-8290-1380 Fax: 86-755-8295-1393

**China - Shunde** Tel: 86-757-2839-5507 Fax: 86-757-2839-5571

**China - Qingdao** Tel: 86-532-502-7355 Fax: 86-532-502-7205

### **ASIA/PACIFIC**

**India - Bangalore** Tel: 91-80-2229-0061 Fax: 91-80-2229-0062

**India - New Delhi** Tel: 91-11-5160-8632 Fax: 91-11-5160-8632

**Japan - Kanagawa** Tel: 81-45-471- 6166 Fax: 81-45-471-6122

**Korea - Seoul** Tel: 82-2-554-7200 Fax: 82-2-558-5932 or 82-2-558-5934

**Singapore** Tel: 65-6334-8870 Fax: 65-6334-8850

**Taiwan - Kaohsiung** Tel: 886-7-536-4816

Fax: 886-7-536-4817 **Taiwan - Taipei** Tel: 886-2-2500-6610

Fax: 886-2-2508-0102 **Taiwan - Hsinchu** Tel: 886-3-572-9526

Fax: 886-3-572-6459

#### **EUROPE**

**Austria - Weis** Tel: 43-7242-2244-399 Fax: 43-7242-2244-393 **Denmark - Ballerup** Tel: 45-4420-9895 Fax: 45-4420-9910

**France - Massy** Tel: 33-1-69-53-63-20 Fax: 33-1-69-30-90-79

**Germany - Ismaning** Tel: 49-89-627-144-0 Fax: 49-89-627-144-44

**Italy - Milan**  Tel: 39-0331-742611 Fax: 39-0331-466781

**Netherlands - Drunen** Tel: 31-416-690399 Fax: 31-416-690340

**England - Berkshire** Tel: 44-118-921-5869 Fax: 44-118-921-5820

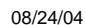